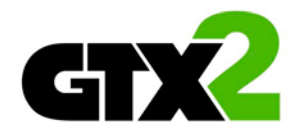

# **Skrócona instrukcja instalacji**

# **CENTRALE ALARMOWE**

# **HS2016/HS2064/HS2128 GTX-2**

WERSJA 1.3

# **SKRÓCONA INSTRUKCJA INSTALACJI CENTRAL GTX-2**

W niniejszej skróconej instrukcji instalacji zawarte są informacje dotyczące instalacji, okablowania oraz programowania central alarmowych serii GTX-2 HS2016/HS2064/HS2128.

Instrukcja ta powinna być używana wraz z Instrukcją instalacji i programowania central alarmowych HS2016/HS2064/HS2128.

Wskazówki dotyczące instalacji i programowania

**1** Tworzenie

# **Kompatybilne urządzenia**

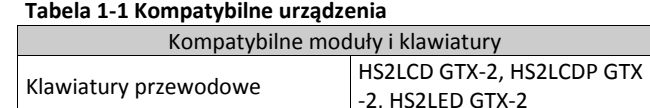

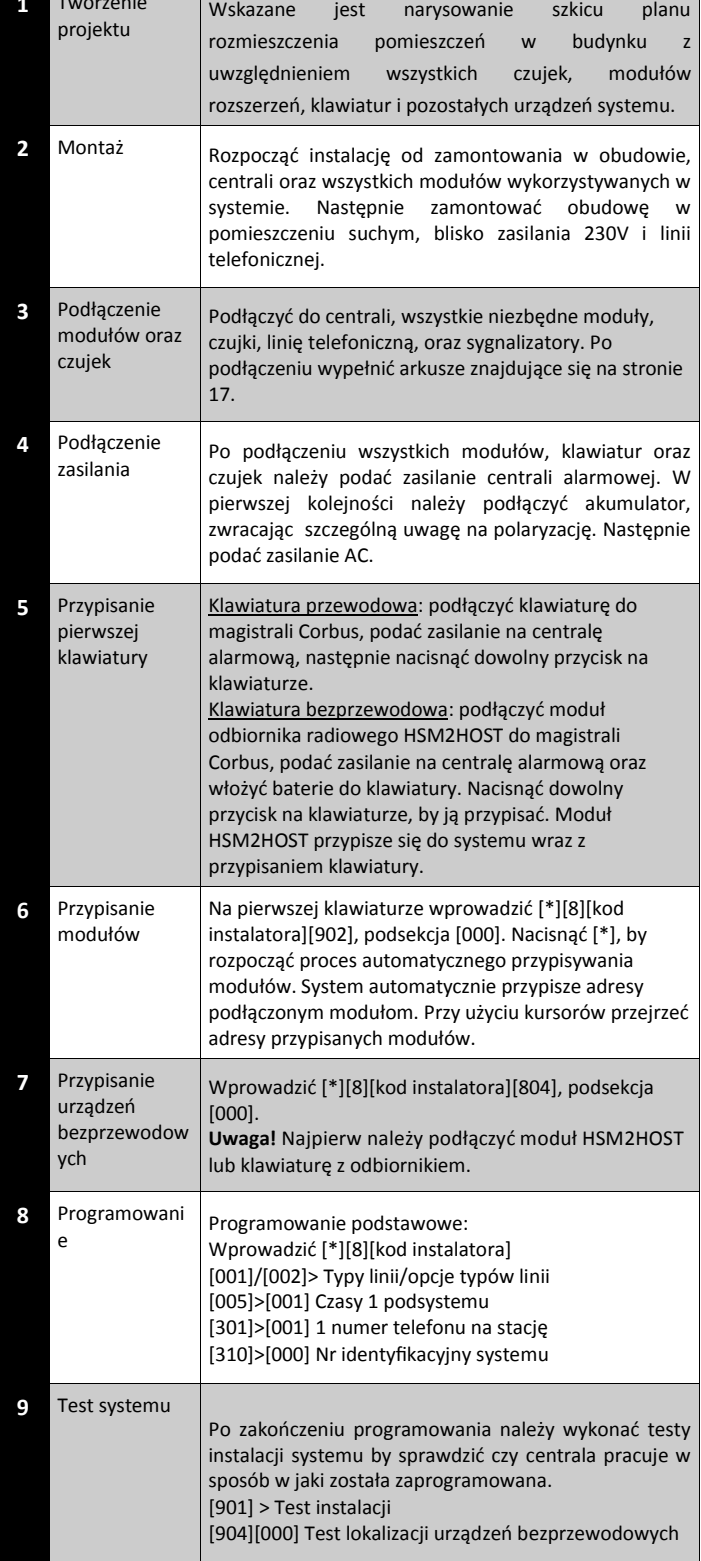

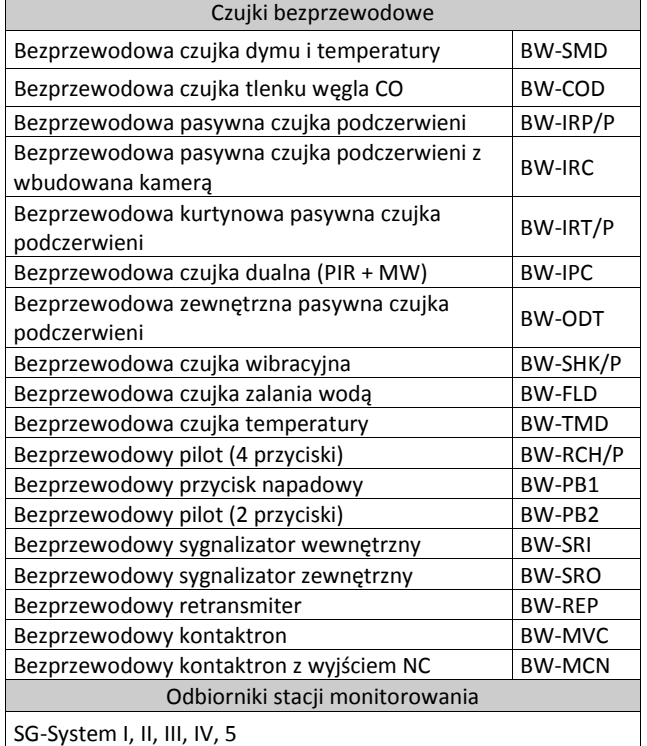

### **Instrukcje bezpieczeństwa dla instalatorów**

**Uwaga!** Podczas używania urządzeń podłączonych do sieci telefonicznej należy przestrzegać podstawowych zasad bezpieczeństwa opisanych w niniejszej instrukcji bezpieczeństwa.

Instalator systemów alarmowych zobowiązany jest do poinstruowania użytkownika końcowego na temat zasad bezpieczeństwa obowiązujących podczas obsługi systemu alarmowego.

# **Przed rozpoczęciem instalacji**

Upewnić się czy zestaw handlowy zawiera następujące elementy:

- Instrukcję instalacji oraz instrukcję użytkownika zawierającą wskazówki dotyczące bezpieczeństwa. (Dostarczone instrukcje należy dokładne przeczytać i przechowywać w bezpiecznym miejscu! Szczególną uwagę należy zwrócić na uwagi i ostrzeżenia zawarte w dostarczonych instrukcjach).
- Centralę alarmową HS2016/2064/2128.

#### **Wybór miejsca instalacji systemu alarmowego:**

- Centralę alarmową należy zainstalować w pomieszczeniu suchym, blisko zasilania 230VAC i linii telefonicznej.
- Miejsce instalacji centrali alarmowej powinno być wolne od wstrząsów.
- Centralę alarmową należy montować w dedykowanej obudowie. Na płaskiej, stałej konstrukcji budynku.

Centrali alarmowej nie należy:

- instalować w miejscach łatwo dostępnych dla osób trzecich;
- podłączać do gniazdek elektrycznych do których podłączone już są inne duże systemy;
- instalować w pomieszczeniach narażających system na bezpośrednie działanie promieni słonecznych, nadmiernie nagrzewających się, podatnych na wilgoć oraz w pomieszczeniach w których może występować para, chemikalia lub kurz;
- instalować w pobliżu źródeł wody (brodziki, wanny, kuchnie/pralnie, wilgotne piwnice, blisko basenów itp);
- instalować w miejscach, gdzie może występować ryzyko pożaru lub eksplozji; podłączać do gniazd zasilających sterowanych wyłącznikami ściennymi
- lub automatycznymi wyłącznikami;
- instalować w miejscach, gdzie mogą występować zakłócenia elektromagnetyczne;
- instalować w pobliżu grzejników, klimatyzatorów lub wentylatorów;
- instalować blisko lub na dużych metalowych obiektach (metalowe ściany).

# **Zalecane środki ostrożności wymagane podczas instalacji systemu**

- Nie wolno instalować systemu alarmowego/lub podłączać linii telefonicznej podczas burzy oraz wyładowań atmosferycznych,
- Nie dotykać nie zaizolowanych przewodów telefonicznych lub zacisków dialera telefonicznego, chyba że wcześniej odłączono linię telefoniczną,
- Okablowanie wewnętrzne należy poprowadzić w sposób zapobiegający: nadmiernemu przeciążeniu przewodu i połączeń styków, poluzowaniu połączeń na stykach, uszkodzeniu izolacji przewodu.

#### **UWAGA!**

Urządzenie to nie posiada głównych włączników/wyłączników zasilania. Jeżeli zaistnieje potrzeba szybkiego demontażu urządzenia, zasilacz dostarczony wraz z obudową centrali w łatwy sposób można odłączyć. Jest to niezbędne by dostęp do głównego gniazda zasilania nie był blokowany.

# **WAŻNE UWAGI!**

- System alarmowy powinien być instalowany w środowisku o maksymalnie 2 stopniu zanieczyszczenia i możliwości występowania przepięć kategorii II, w miejscach bezpiecznych, tylko w pomieszczeniach.
- Centrala powinna być podłączona na stałe. Instalacja powinna być przeprowadzona tylko i wyłącznie przez wykwalifikowanych instalatorów systemów alarmowych. Urządzenie to nie posiada części wymiennych, które mogłyby zostać wymienione przez użytkownika końcowego. Przewody używane do podłączania systemu alarmowego oraz dodatkowych modułów powinny być zaizolowane izolacją PVC, TREP TFE, FEP.
- Obudowa powinna być przymocowana do stałej konstrukcji budynku.
- Okablowanie wewnętrzne należy poprowadzić w sposób zapobiegający:
- nadmiernemu przeciążeniu przewodu i połączeń styków; poluzowaniu połączeń na stykach; uszkodzeniu izolacji przewodu.
- Usuwanie zużytych akumulatorów powinno być wykonywane zgodnie z przepisami dotyczącymi odzyskiwania i recyklingu w danym kraju.
- Przed czynnościami serwisowymi należy odłączyć zasilanie AC oraz linię telefoniczną.
- Nie umieszczać żadnych przewodów nad płytą główną centrali.
- Podłączenie do źródła zasilania musi zostać wykonane zgodnie z lokalnymi przepisami. W trakcie instalowania należy umieścić odpowiednie urządzenie rozłączające sieć 230VAC.

#### **Opis zacisków**

W tabeli poniżej zamieszczono opis wszystkich zacisków znajdujących się na płycie centrali.

#### **Tabela 1-2 Opis zacisków centrali**

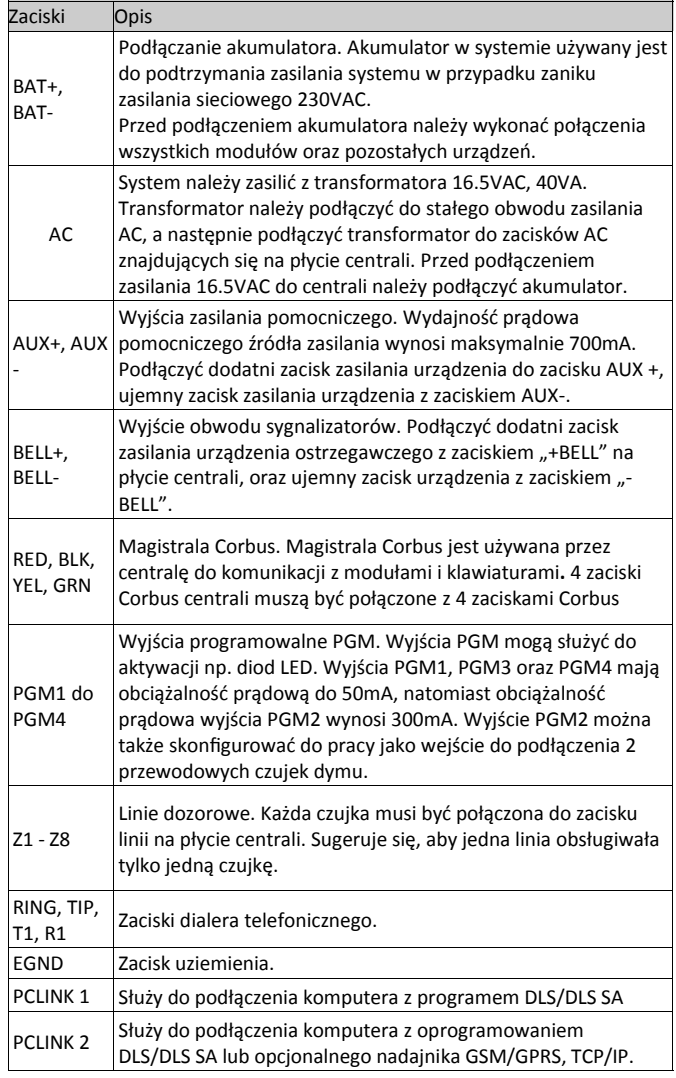

# **Podłączenie magistrali Corbus**

Magistrala Corbus jest używana przez centralę do komunikacji z modułami i klawiaturami. Zaciski RED i BLK to zasilanie 12V=, natomiast (YEL) i (GRN) służą do transmisji danych i zegara systemu**.** 4 zaciski Corbus centrali muszą być połączone z 4 zaciskami Corbus wszystkich modułów i klawiatur.

Wymagania dotyczące instalacji i połączeń:

- 
- Corbus powinien być prowadzony przewodami o przekroju co najmniej 0,5 mm<sup>2</sup> , najlepiej skrętką dwuparową (np. 2x2x0,5mm<sup>2</sup> ), moduły i klawiatury mogą być podłączone do centrali w gwiazdę,
- kaskadowo lub z odgałęzieniami typu T,<br>dowolny moduł może być podłączony gdziekolwiek wzdłuż magistrali, nie ma potrzeby stosowania osobnych magistral do podłączenia
- żaden z modułów nie może być dalej niż 305 m od centrali mierząc<br>wzdłuż przewodu,
- nie jest wymagane stosowanie przewodów ekranowanych, chyba że magistrala przechodzi przez obszary o wysokim poziomie zakłóceń elektromagnetycznych.

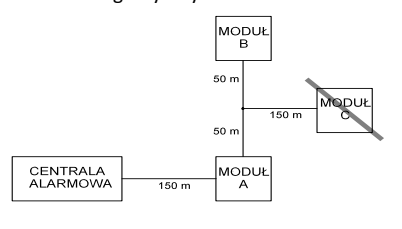

Przykład podłączenia modułów i klawiatur do magistrali Corbus przedstawia umieszczony rysunek.

Urządzenie (A) zostało podłączone prawidłowo, ponieważ jego odległość od magistrali nie

#### **Rysunek 1-1**

przekracza 305m, podobnie urządzenie (B), urządzenie (C) zostało podłączone niepoprawnie ponieważ jego odległość od magistrali przekracza dystans 305m.

# **Obciążalność prądowa centrali i modułów**

Aby system pracował prawidłowo nie mogą być przekroczone dopuszczalne wartości poboru prądów z zasilaczy (płyty głównej i modułów). Poniższe dane pozwolą sprawdzić, czy nie zostały przekroczone dopuszczalne obciążenia systemu.

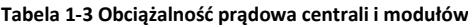

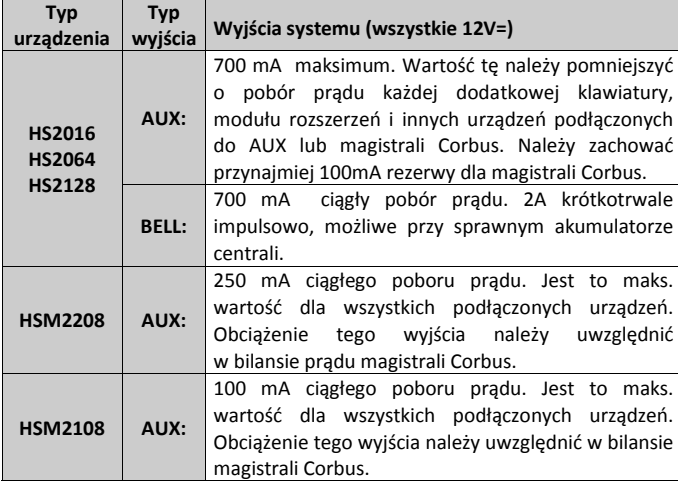

# **Obliczanie bilansu prądowego**

# **Płyta główna**

**AUX -** 700mA maks. dostępne dla urządzeń podłączonych do zacisków AUX i PGM, oraz magistrali Corbus.

**Corbus** - (700mA maks.)\*\*\*

**PC-Link** + (opcjonalny nadajnik:125mA)

Suma (nie może przekroczyć 700mA)

\*\*\* Patrz "Diagram obliczania obciążenia magistrali".

**Tabela 1-4 Diagram obliczania obciążenia magistrali Corbus**

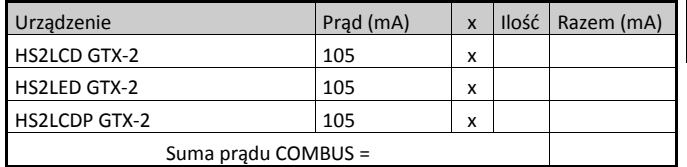

\* Obciążenie wyjść AUX tych modułów należy uwzględnić w bilansie prądowym magistrali Corbus. Więcej informacji dotyczących poboru prądu poszczególnych urządzeń podłączonych do wyjść AUX znajduje się w instrukcji instalacji danego urządzenia.

\*\* Informacje dotyczące poboru prądu modułu audio HSM2955 znajdują się w instrukcji instalacji i programowania urządzenia.

### **Ograniczenia pojemnościowe**

Zbyt duża pojemność w magistrali Corbus powoduje powstawanie błędów podczas przesyłania danych. Skutkuje to widocznym na klawiaturach spowolnieniem pracy systemu a następnie utratą komunikacji z częścią modułów lub klawiatur. Poniższa tabela pokazuje całkowitą długość przewodów magistrali w zależności od pojemności użytych przewodów.

# **Tabela 1-5 Pojemność przewodów.**

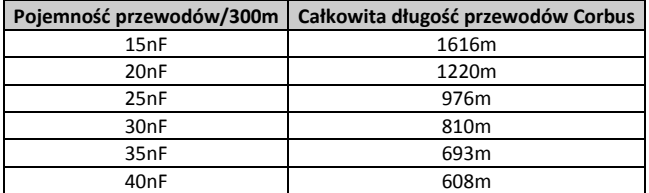

# **Podłączanie czujek do linii dozorowych**

Istnieje kilka różnych sposobów podłączenia czujek do linii dozorowych, zależnie od wybranych opcji programowania. W centralach GTX-2 linie mogą działać jako NC (normalnie zamknięte), SEOL (sparametryzowane pojedynczym rezystorem), DEOL (sparametryzowane dwoma rezystorami). Przed podłączeniem czujek należy zdjąć całkowicie zasilanie z systemu.

W numerach sekcji podanych poniżej znajduje się więcej informacji dotyczących typów linii oraz ich parametryzacji.

- [001] definicje typów linii
- [013], opcja [1] linie typu NC, opcja [2] linie z pojedynczym rezystorem SEOL, lub z podwójnym rezystorem DEOL.
- [201] [208] przypisanie linii do podsystemów

#### **Podczas podłączania czujek do linii dozorowych należy pamiętać by:**

- Używać przewodu o przekroju nie większym niż 0.78mm² i nie mniejszym niż 0.33mm²,
- Nie używać przewodu ekranowanego,
- Rezystancja przewodu stosowanego do podłączania czujek nie przekraczała 100Ω. Patrz tabela poniżej.

**Tabela 1-6 Maksymalne długości przewodów.**

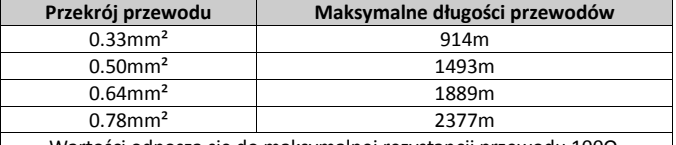

Wartości odnoszą się do maksymalnej rezystancji przewodu 100Ω.

# **Podłączanie urządzeń do wyjścia zasilania pomocniczego AUX**

Napięcie pomocniczego wyjścia wynosi 11.3-12.5VDC/700mA (wraz z wyjściami PGM). Podłączyć dodatni zacisk zasilania urządzenia do zacisku AUX +, ujemny zacisk zasilania urządzenia z zaciskiem AUX-. Wyjście posiada zabezpieczenia. Jeżeli pobór prądu urządzeń podłączonych przekroczy

obciążalność prądową wyjścia to wyjście zostanie wyłączone do momentu usunięcia przyczyny problemu.

**Uwaga!** W przypadku użycia akumulatorów 12V/14Ah, maksymalna obciążalność wyjścia AUX przy pracy na zasilaniu rezerwowym wynosi 470mA.

#### **Podłączanie wyjść PGM**

Min./maks. napięcie zasilania urządzeń podłączonych do wyjścia PGM powinno zawierać się w zakresie 9.5 - 14VDC.

Wyjście PGM podczas aktywacji zwiera do masy. Należy podłączyć dodatni zacisk urządzenia, które ma być uruchamiane przez wyjście PGM do terminalu AUX+, a ujemny zacisk do wyjścia PGM.

Prąd wyjścia poszczególnych wyjść PGM: PGM 1,3,4 - 50mA, PGM 2 -300mA **Uwaga!** W przypadku prądów wyższych niż 50mA (PGM1,PGM3,PGM4)

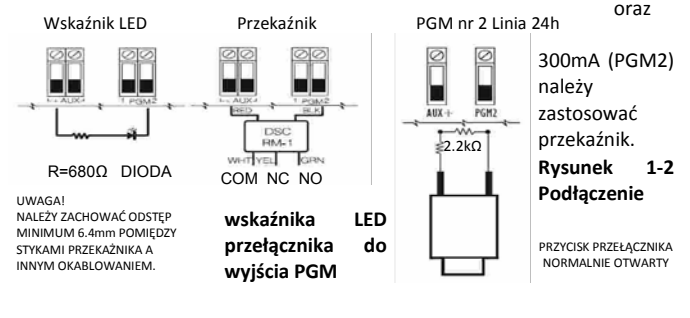

# **Pojedynczy rezystor końcowy linii (SEOL)**

Linie muszą być podłączone zgodnie z zamieszczonymi rysunkami Jeżeli do nadzoru używany jest pojedynczy rezystor (SEOL), centrala wykrywa stany: linia zamknięta, otwarta, zwarcie linii.

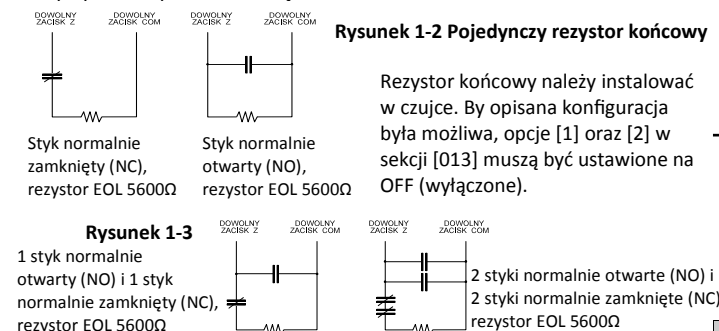

# **Podwójne rezystory końcowe linii (2xEOL = DEOL)**

Linie te pozwalają centrali na rozróżnienie, czy dana linia jest w alarmie, w stanie sabotażu czy usterki.

Jeżeli do nadzoru używany jest podwójny EOL, opcja [1] w sekcji [013] musi być ustawiona na OFF, a opcja [2] w tej samej sekcji na ON.

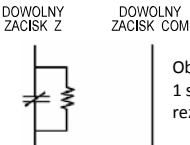

Obwód typu podwójny rezystor EOL. **Rysunek 1-4 Podwójne rezystory końcowe**

1 styk normalnie zamknięty (NC), 2 rezystory EOL 5600Ω

**Uwaga!** Linie zaprogramowane jako pożarowe lub 24h nadzoru należy parametryzować zawsze pojedynczym rezystorem bez względu na wybrany typ parametryzacji dla całego systemu. Po zmianie typu parametryzacji należy zdjąć zasilanie z całego system, a następnie podać je ponownie.

# **Podłączanie obwodu sygnalizatorów**

Wyjście sygnalizatora alarmu o obciążalności ciągłej do 700 mA, 10.4 - 12.5VDC, obwód nadzorowany (gdy wyjście jest nie używane należy zewrzeć je rezystorem 1KΩ).

# **Rysunek 1-5 Podłączenie urządzeń do wyjścia BELL**

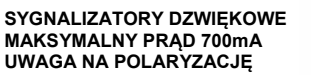

# **UWAGA NA POLARYZACJĘ**

# **Podłączanie linii telefonicznej**

W celu prowadzenia monitoringu wymagane jest podłączenie linii telefonicznej do dialera. Linię telefoniczną należy podłączyć w następujący sposób:

# **Rysunek 1-6 Podłączanie linii telefonicznej**

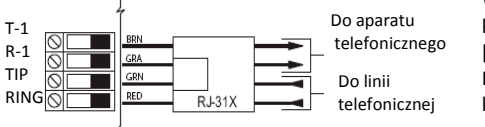

Wybór formatu komunikacji sekcja [350] Programowanie kierunków

# **Podłączanie uziemienia**

Obudowa centrali powinna być uziemiona. Uziemienie powinno być wykonane przewodem o minimalnej średnicy 0.33m². Aby możliwe było wykrywanie doziemienia, zacisk EGND musi być przyłączony do uziemienia.

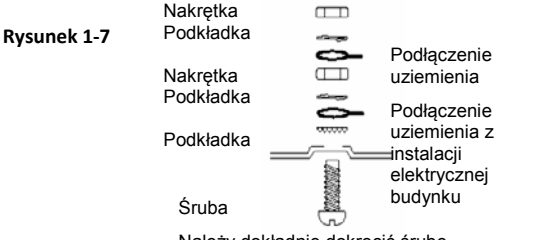

Należy dokładnie dokręcić śrubę.

# **Przypisywanie urządzeń**

Wszystkie wymagane dodatkowe moduły oraz urządzenia muszą zostać przypisane do systemu. Podczas procesu przypisywania numer seryjny ESN każdego z urządzeń jest identyfikowany przez system. Przypisywanie urządzeń można wykonać ręcznie lub automatycznie.

W przypadku przypisywania urządzeń bezprzewodowych takich jak: czujki/kontaktrony, najpierw należy podłączyć do systemu moduł odbiornika radiowego (HSM2HOST) lub klawiaturę z wbudowanym modułem odbiornika radiowego.

# **Przypisywanie modułów**

Podczas przypisywania ręcznego lub automatycznego, gdy wystąpi próba przypisania większej ilości modułów niż maksymalna ilość obsługiwana przez system, klawiatury wygenerują sygnał błędu oraz wyświetlą odpowiedni komunikat na wyświetlaczu.<br>Tabela 1.7 Maksymalna ilośc

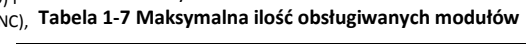

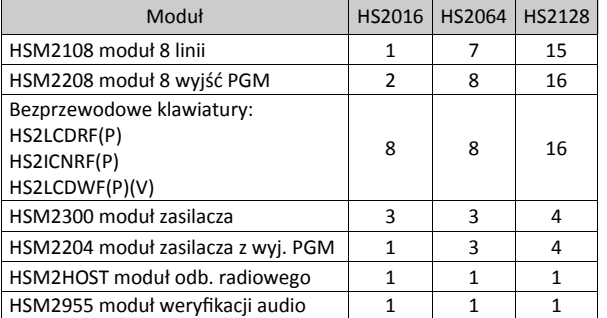

Moduły mogą zostać przypisane automatycznie lub ręcznie w sekcji [902] programowania instalatorskiego.

Aby potwierdzić, że moduł został pomyślnie przypisany do systemu, należy wejśc w tryb programowania instalatorskiego i wybrać sekcję [903].

#### **Przypisywanie urządzeń bezprzewodowych**

Urządzenia bezprzewodowe przypisywane są do odbiornika radiowego. Do przypisywania urządzeń bezprzewodowych służy sekcja [804][000].

# **Przypisywanie automatyczne**

By przypisać urządzenie przy pomocy tej metody, należy nacisnąć i przytrzymać na urządzeniu przez 2-5 sekund przycisk zapisu Enroll do momentu aż, zaświeci się dioda LED i zwolnić przycisk. Centrala alarmowa automatycznie rozpozna urządzenie, a na klawiaturze wyświetli się informacja potwierdzająca ten fakt. Wyświetlony zostanie także numer ID urządzenia, jego typ oraz pierwszy wolny numer linii do którego urządzenie może zostać przypisane. Nacisnąć [\*] by zaakceptować lub przy użyciu kursorów przejść do innego wolnego numeru linii.

# **Ręczne przypisywanie urządzeń**

Przypisywanie ręczne urządzeń składa się z dwóch kroków. W kroku 1 wymagane jest podanie numeru ID urządzenia ([804][001]-[716]). Każde bezprzewodowe urządzenie ma podany taki numer na naklejce znajdującej się na urządzeniu. Format numeru ID wygląda następująco: XXX-YYYY gdzie:

XXX - identyfikuje typ lub model urządzenia,

 YYYY - to szyfrowany numer ID, używany przez system do identyfikacji danego urządzenia.

Ręczne przypisywanie może być wykonane przy użyciu klawiatury lub za pomocą programu DLS.

W kroku 2 należy nacisnąć przycisk zapisu "Enroll" na urządzeniu znajdującym się w lokalizacji instalacji urządzenia. Podczas wykonywania tego kroku nie ma potrzeby wchodzenia w tryb programowania instalatorskiego. Aby urządzenie poprawnie komunikowało się z systemem oba kroki należy wykonać w kolejności jak opisano.

# **Pozostałe urządzenia**

Należy szczegółowo zapoznać się z instrukcjami instalacji poszczególnych urządzeń by określić maksymalną obciążalność systemu (podczas aktywacji urządzenia i alarmu). Pobór prądu podłączonych urządzeń w żadnym momencie pracy systemu nie może przekraczać obciążalności prądowej centrali alarmowej.

# **Metody programowania**

Na kolejnej stronie wymieniono metody programowania systemu:

5

### **Tabela 1-8 Metody programowania**

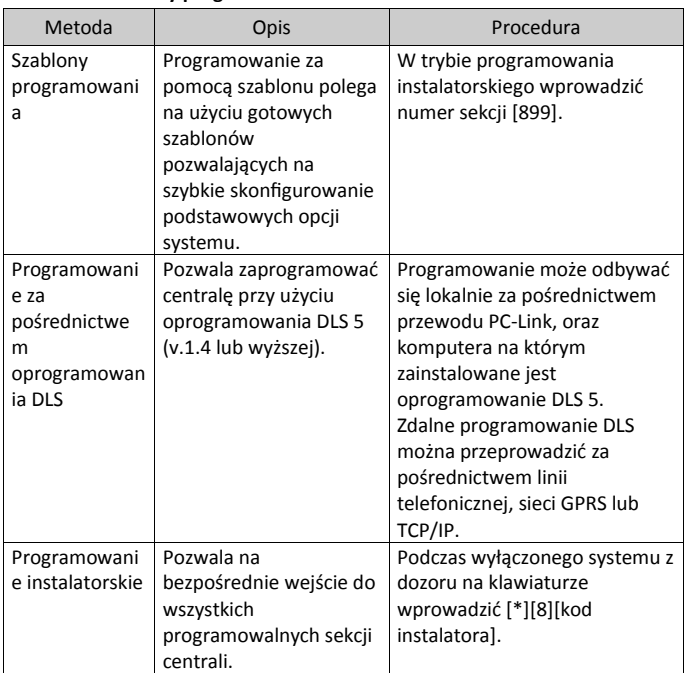

# **Przeglądanie zaprogramowanych danych**

Sekcje programowalne mogą być przeglądane z każdej klawiatury systemowej. Metoda przeglądania i programowania sekcji jest zależna od typu klawiatury podłączonej do systemu alarmowego. Poniżej wyjaśniono sposoby programowania w zależności od typu klawiatury.

- Ogólnie wejście do trybu programowania polega na: 1. Wejściu w tryb programowania instalatorskiego [\*][8][kod instalatora].
- 2. Przejścia do wybranej sekcji.
- 3. Wyboru sekcji i zmiany jej opcji.

Wszystkie programowalne sekcje mają swój numer i można je wybrać poprzez przechodzenie kursorem po menu systemu (klawiatury LCD), lub wprowadzeniu bezpośrednio numeru sekcji (klawiatury Ikonowe oraz LED). Sekcje programowalne dzielą się na dwie kategorie: te które wymagają włączania/wyłączania opcji przełączalnych oraz sekcje wymagające wprowadzenia danych. Aby włączyć lub wyłączyć daną opcję, należy nacisnąć na klawiaturze przycisk odpowiadający numerowi opcji. By wyjść z

trybu programowania instalatorskiego w dowolnym momencie, należy nacisnąć [#]. Wszystkie zmiany dokonane do tej chwili zostaną zapisane.

# **Programowanie podstawowe**

Po zakończeniu instalacji systemu, należy zaprogramować system jak opisano poniżej:

# **[0] Wybór języka (tylko klawiatury LCD)**

Sekcja służy do wyboru języka wyświetlanego przez klawiaturę LCD. Aby wybrać język należy:

# **Tabela 1-9 Wybór języka**

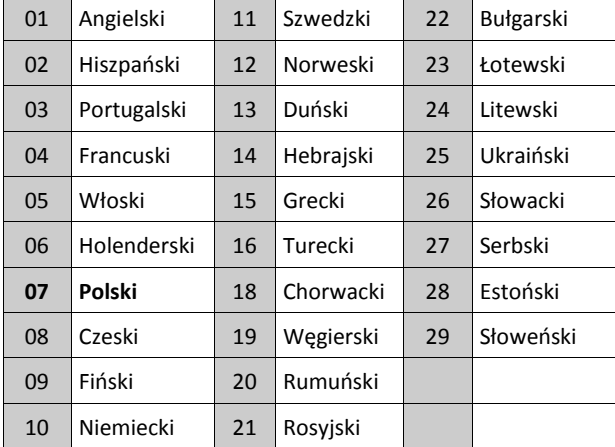

### **Programowanie czasu i daty**

Aby zaprogramować czas i datę systemową należy: Menu: [\*][6][kod główny] > Czas i Data Klawiatura: [\*][6][kod główny] + 01 Przy wprowadzaniu czasu i daty należy użyć następującego formatu: (GG:MM) - dane z zakresu od 00 do 23h, 00 do 59 min, (MM-DD-RR) - dane z zakresu 1 - 12 miesięcy, 1 - 31 dni, ostatnie 2 cyfry roku.

# **Podział systemu na podsystemy**

Tworzenie lub usuwanie podsystemów z systemu odbywa się w trybie programowania instalatorskiego w sekcji [200]. Ilość podsystemów możliwych do utworzenia zależna jest od modelu centrali alarmowej.

#### **Działanie sygnalizatora**

Do każdego z podsystemów powinien być przypisany sygnalizator. Sygnalizatory w systemie podłącza się do wyjścia Bell na centrali alarmowej. Do każdego podsystemu można także przypisywać sygnalizatory bezprzewodowe.

# **Przypisanie klawiatur do podsystemu**

Klawiatury można tak zaprogramować by kontrolowały pojedynczy podsystem lub wszystkie podsystemy w systemie.

Aby wybrać tryb pracy klawiatury należy:

- 1. Wejść w tryb programowania instalatorskiego [\*][8][kod instalatora],
- 2. Wybrać sekcję [861]-[876] w celu programowania klawiatury 1 16,
- 3. Wprowadzić numer sekcji [000], by przypisać klawiaturę do wybranego podsystemu,
- Dla klawiatury globalnej wprowadzić [00],
- W celu przypisania klawiatury do wybranego podsystemu należy wprowadzić wartość od 01-08, dla podsystemów 1 - 8.

4. Nacisnąć dwukrotnie przycisk [#] aby wyjść z trybu programowania. Powtórzyć procedurę dla wszystkich klawiatur w systemie, przypisując je do wybranych numerów podsystemów.

Poziom dostępu i kody użytkowników programuje się w funkcji [\*][5][kod główny].

# **Przypisywanie bezprzewodowych sygnalizatorów do podsystemów:** [804]>[000]>[551]-[556]>[000]

# **Programowanie numerów identyfikacyjnych podsystemów:** [310]>[001] - [008]

# **Programowanie czasów systemowych:**

- Czasy na wejście/wyjście, czas stabilizacji [005]>[001] [008]
- Harmonogramy automatycznych włączeń/wyłączeń [151]-[158]> [001]/[002]
- Harmonogramy świąt [151] [158]>[003]
- Czas braku aktywności włączenia [151] [158]>[006]
- Automatyczna zmiana czasu [005]>[000], opcja 6,
- Opóźnienie między próbami wybierania [377]>[012].

# **Przypisywanie typów linii**

[001]>[001] - [128] > dla każdej linii w systemie należy zaprogramować jeden z typów opisanych w tabeli poniżej:

000 - Linia nie używana 001 - Linia opóźniona 1 002 - Linia opóźniona 2 003 - Linia natychmiastowa 004 - Linia wewnętrzna 005 - Linia wew. - sypialniana 006 - Linia wew. - syp. opóźniona 007 - Linia pożarowa 24h opóźniona 008 - Linia pożarowa 24h standard. 009 - Linia natychmiastowa syp. 010 - Linia wewnętrzna opóźniona 011 - Linia dzienna 012 - Linia nocna 016 - Przyciśnij by włączyć 1 017 - Linia 24h włamaniowa 018 - Linia 24h brzęczykowa głośna 023 - Linia 24h nadzoru 024 - Linia 24h nadzoru z brzęcz. 025 - Linia 24h pożarowa z weryf. 027 - Linia 24h pożarowa nadzoru 040 - Linia 24h gaz 041 - Linia 24h tlenku węgla CO 042 - Linia 24h napadowa 043 - Linia 24h paniki 045 - Linia 24h temperatura 046 - Linia 24h medyczna 047 - Linia 24h niebezpieczeństwo 048 - Linia 24h zraszacze 049 - Linia 24h zalania wodą 051 - Linia 24h sabot. z zatrzaskiem 052 - Linia 24h bez alarmu 056 - Linia 24h wys. temperatura 057 - Linia 24h niska temperatura 060 - Linia 24h sabot. bez zatrzasku 066 - Linia klucz chwilowy włącz. 067 - Linia klucz stały włączenie 068 - Linia klucz chwilowy wyłącz. 069 - Linia klucz stały wyłączenie 071 - Linia dzwonkowa 072 - Przyciśnij by włączyć 2

# **Programowanie opcji linii**

[002]>[001] - [128]> Wybrać żądane opcje:

- 01 Sygnalizacja głośna
- 02 Sygnalizacja ciągła
- 03 Gong
- 04 Blokada możliwa 05 - Wymuszone włączenie
- - 12 Czas reakcji linii
		- 13 2 kierunkowe audio
		- 14 Weryfikacja alarmu napadowego

08 - Weryfikacja al. włamaniowego

# **Programowanie nazw:**

06 - Licznik naruszeń 07 - Opóźnienie transmisji

[000]>[001] - [821] - 1 x 14 lub 2 x 14 znaków ASCII **Programowanie kodów instalatorskich**

Aby zaprogramować kod: [006], a następnie wybrać jedną z podsekcji:

- [001] Kod instalatora
- [002] Kod główny
- [003] Kod konserwatora

Kody mogą być 4 lub 6 cyfrowe w zależności od zaprogramowania sekcji [041]. System nie obsługuje kodów zdublowanych.

# **Programowanie komunikatora alarmowego (nadajnika alarmowego)**

Komunikator alarmowy jest opcjonalnym modułem nadajnika mogącym pracować jako podstawowy lub pomocniczy komunikator alarmowy wysyłający kody raportujące do stacji monitorowania poprzez sieć TCP/IP lub GSM/GPRS.

Aby po podłączeniu komunikator alarmowy działał poprawnie należy:

- Zainstalować i podłączyć komunikator do centrali alarmowej (złącze PCLINK\_2)
- Wybrać tor komunikacji: [300]
- Aktywować komunikator alarmowy: [382], opcja 5
- Zaprogramować kody raportujące: [307]-[308]
- Zaprogramować czas opóźnienia transmisji: [377]
- Zaprogramować dostęp DLS: [401], opcja 07

Więcej informacji na temat programowania komunikatora alarmo znajduje się w instrukcji instalacji urządzenia.

#### **[300] Centrala alarmowa - wybór toru komunikacji**

Centrala alarmowa ze stacją monitorowania może komunikować się p dialer telefoniczny wbudowany na płycie centrali lub poprzez alterna komunikator (TCP/IP, GSM/GPRS) jeżeli został podłączony.

Centrala ma możliwość wysyłania kodów raportujących na 4 różne n telefonów, które programuje się w sekcji [300], opcje 001 - 004.

# **Testowanie systemu**

#### **Test instalacji wykonywany przez instalatora**

W celu rozpoczęcia testu instalacji należy wejść do sekcji [901]. Gdy po testu zostanie naruszona linia dozorowa, wszystkie klawiatury w systemie oraz sygnalizatory wyemitują sygnał dźwiękowy informujący o tym, że działa poprawnie.

Jeżeli w ciągu 15 minut nie zostanie wykryta aktywność linii w sys centrala zakończy testowanie i powróci do stanu normalnego manualnie wyjść z testu instalacji należy ponownie wprowadzić sekcję

#### **Przegląd rejestru zdarzeń**

W rejestrze zdarzeń zapisywane są wszystkie zdarzenia które wystą systemie alarmowym. Pojemność rejestru zdarzeń zależy od modelu c alarmowej (500/1000 zdarzeń). Każde zapisane zdarzenie zaopatrzone czas i datę wystąpienia.

Aby przejrzeć rejestr zdarzeń należy nacisnąć [\*][6][kod główny][\*].

# **Przegląd usterek**

**Klawiatury LCD:**

Aby wejść do menu przeglądu usterek należy:

wprowadzić sekwencję [\*][2],

- dioda usterka zacznie migać, a na wyświetlaczu LCD zo wyświetlona pierwsza usterka,
- przy użyciu kursorów przejrzeć występujące usterki w systemie.

Uwaga! Jeżeli dostępna jest dodatkowa informacja dla danej uste wyświetlaczu zostanie wyświetlona [\*]. Nacisnąć [\*] by przejrzeć doda informacie.

#### **Klawiatury LED i Ikonowe**

- Wprowadzić sekwencję [\*][2].
- Dioda usterka zacznie migać.
- Zapoznać się z listą usterek zamieszczonych poniżej

#### **[\*][2] Menu usterek**

Funkcja służy do przeglądu usterek występujących w systemie. Jeżeli w systemie występuje usterka, na klawiaturze zapali się dioda "Usterka" oraz dodatkowo klawiatura aktywuje brzęczyk (2 krótkie dźwięki co 10 sekund, sygnalizacja nie jest włączana w przypadku usterki zasilania AC). Aby wyciszyć sygnalizację usterki należy nacisnąć [#].

Usterki mogą być przeglądane, gdy system jest włączony w dozór lub wyłączony z dozoru. Istnieje możliwość zaprogramowania tak systemu, by w dozorze wyświetlał wszystkie usterki lub jedynie usterki linii pożarowych. Patrz sekcja [013], opcja 3.

Można tak skonfigurować system by wejście do menu [\*][2] wymagało podania kodu użytkownika. Patrz sekcja [023], opcja 5.

Aby przejrzeć usterki występujące w systemie należy:

- wprowadzić [\*][2] by wejść do menu usterek,
- na klawiaturze LCD przy użyciu kursorów przejść do wybranej usterki i nacisnąć [\*] by wyświetlić informacje o niej. Nazwa linii i opis usterki zostaną wyświetlone dla wszystkich usterek linii.
- na klawiaturach LED/Ikonowych, zaświeci się dioda linii informując o rodzaju występującej usterki (przykład: zaświecenie diody 1 linii oznacza że w systemie występuje usterka "Wymagany serwis"). Nacisnąć na klawiaturze numer odpowiadający świecącej diodzie linii w celu dalszych informacji na temat usterki. Diody od 1 do 12 informują o usterkach jak opisano poniżej:

# **Tabela 1-10 Usterki systemowe**

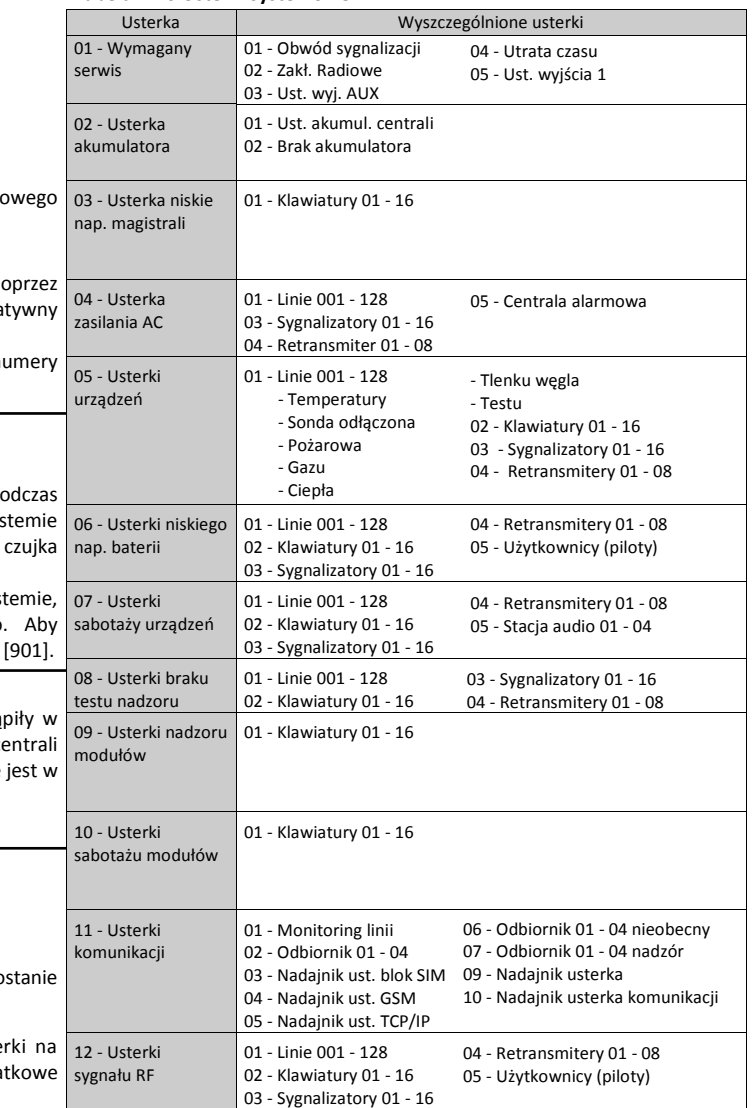

- 09 Linia typu NC 10 - Linia typu SEOL
- 11 Linia typu DEOL

# HS2016/HS2064/HS2128 GTX-2 – Skrócona instrukcja instalacji

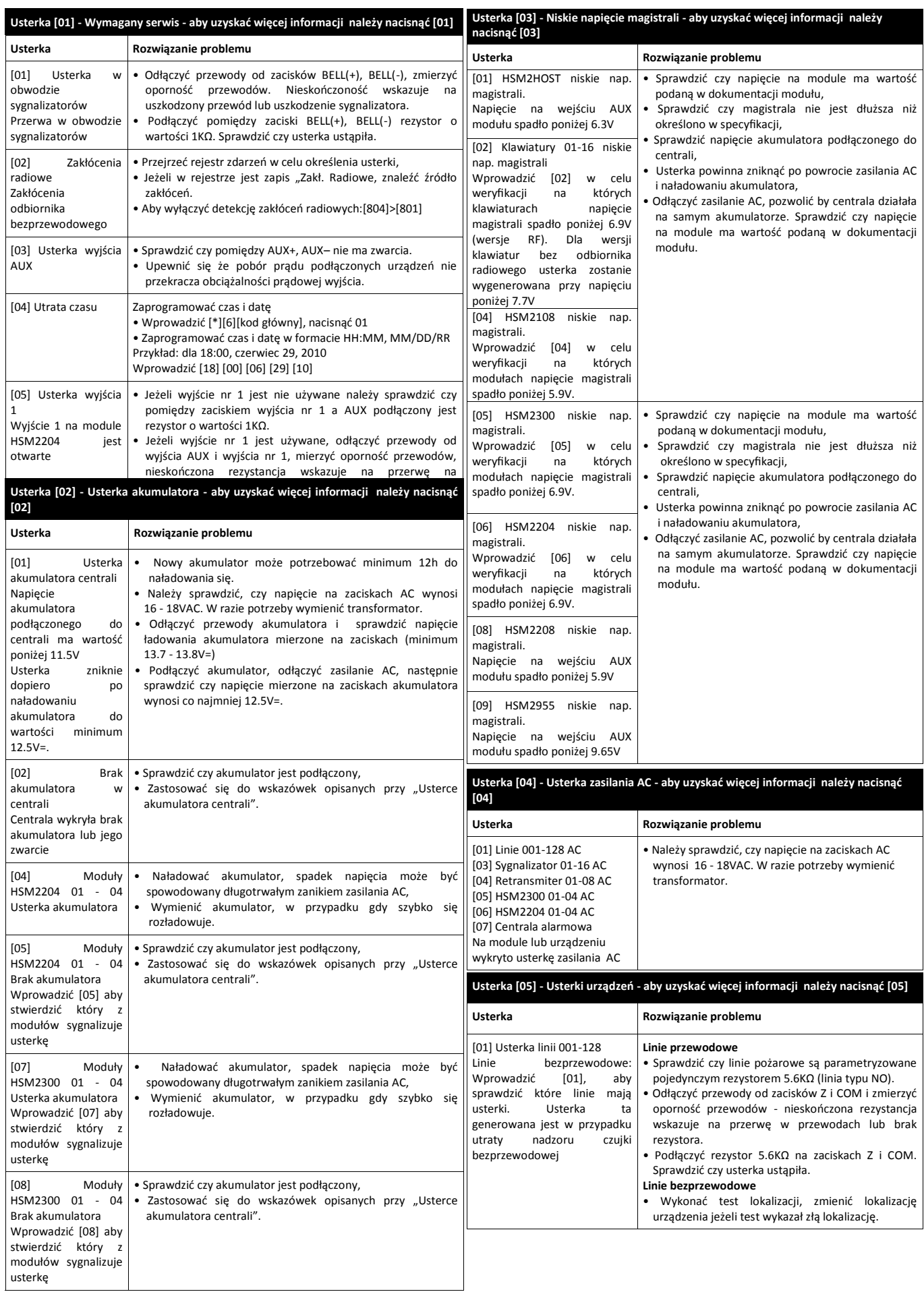

# HS2016/HS2064/HS2128 GTX-2 – Skrócona instrukcja instalacji

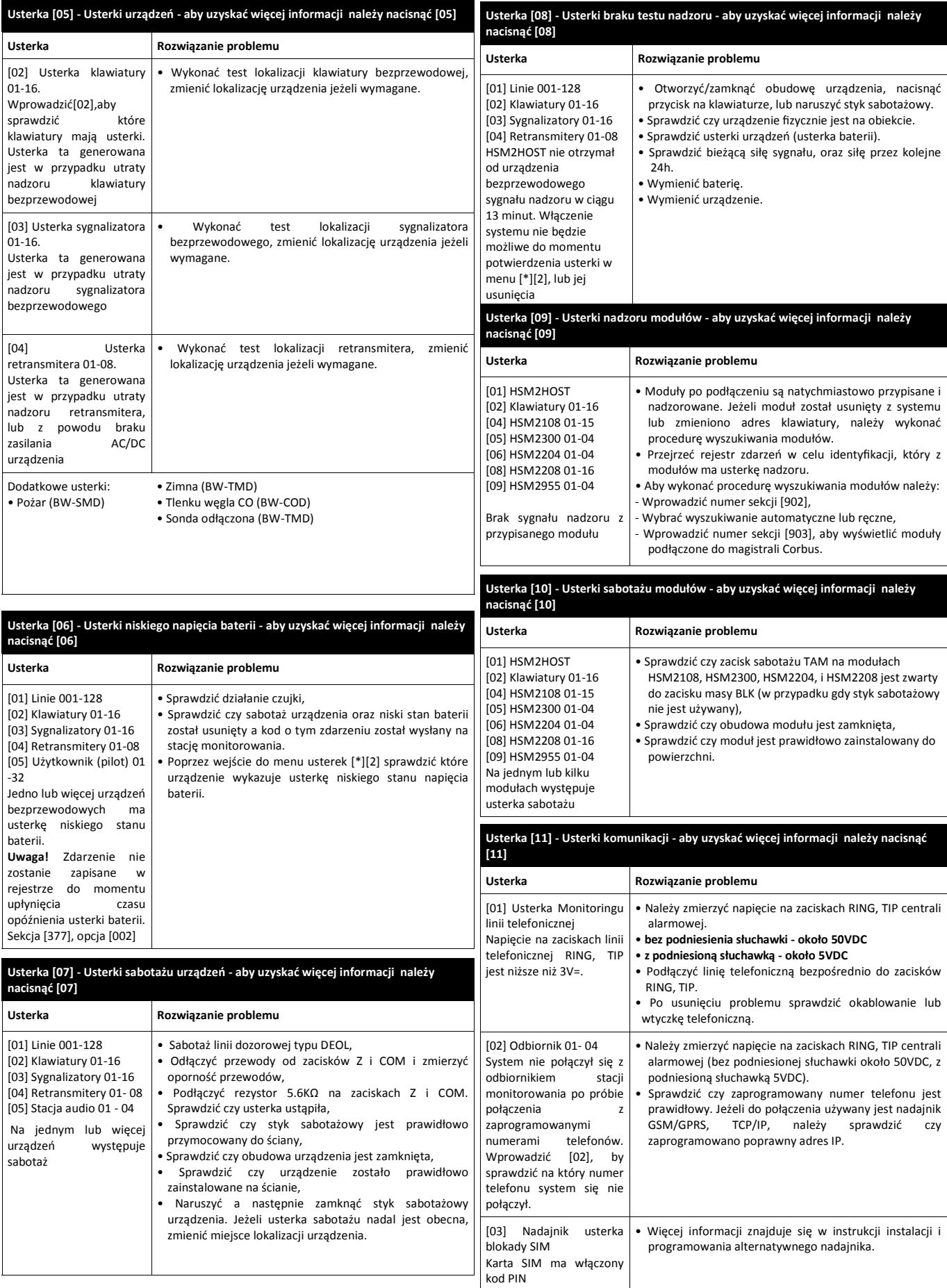

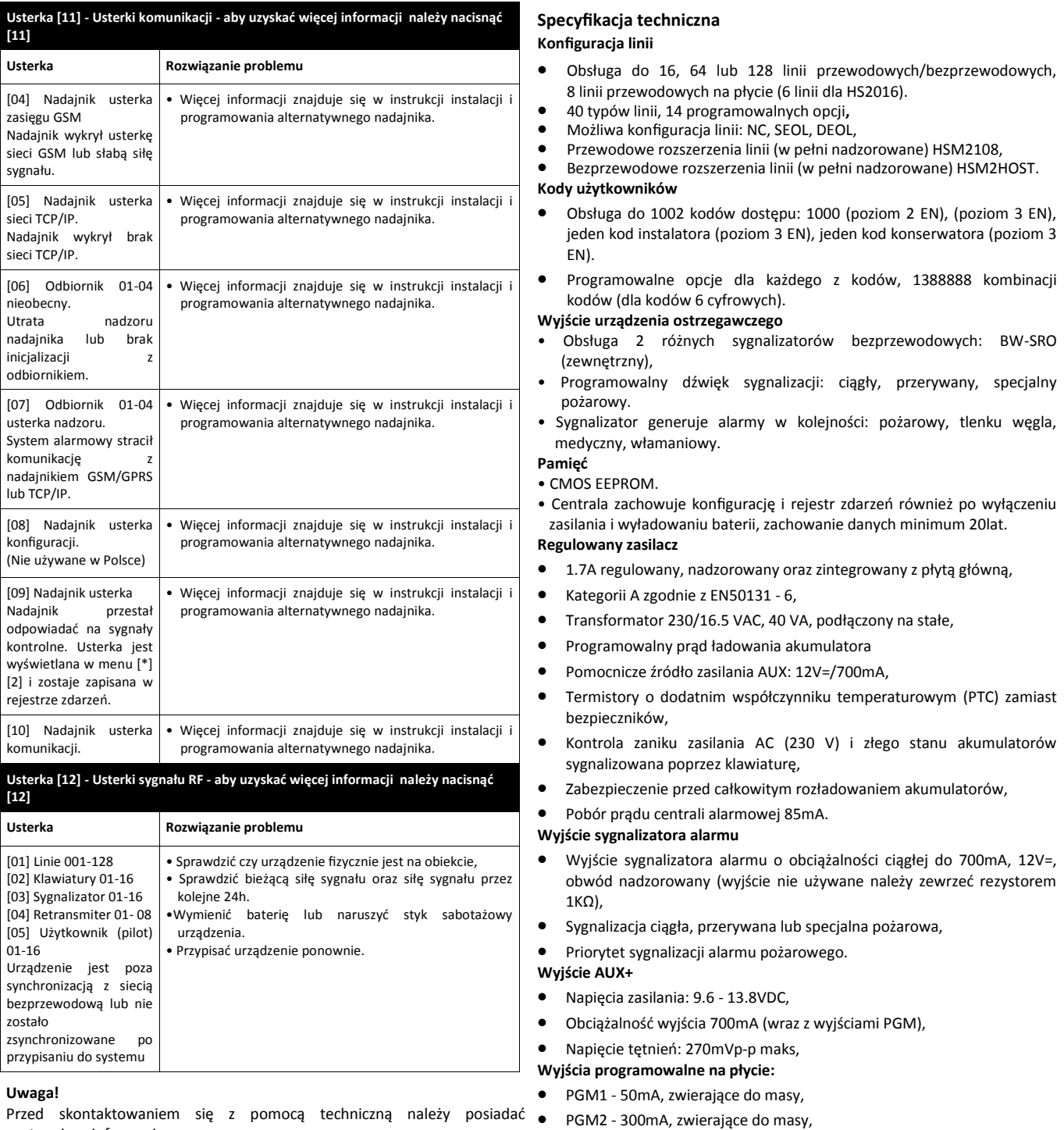

następujące informacje:

 Typ oraz wersję centrali alarmowej (na przykład: HSM2064 1.0): **Uwaga!** Wersję centrali można podejrzeć poprzez wprowadzenie na klawiaturze LCD [\*][8][kod instalatora][900]. Informacja o wersji centrali Wyjścia zabezpieczone przeciwprzepięciowo. znajduje się także na naklejce umieszczonej na płytce PCB urządzenia.

- Listę urządzeń podłączonych do centrali alarmowej (na przykład: Akumulator 12 V, bezobsługowy, HSM2108, HSM2HOST itp).
- PGM3 50mA, zwierające do masy,
- PGM4 50mA, zwierające do masy,
- 

# **Akumulator**

- 
- Pojemność akumulatora: 4Ah, 7Ah, 17Ah
- Maksymalny czas podtrzymania: 24h (przy akumulatorze 14Ah i prądzie AUX 470mA),
- Czas ładowania do 80% 72h,
- Prąd ładowania: 240mA (12h maks.), 480mA (24h),
- Żywotność akumulatora: 3 5 lat,
- Niski stan napięcia akumulatora: 11.5VDC,
- Powrót po usterce niskiego napięcia: 12.5VDC,
	- Pobór prądu centrali (na zasilaniu akumulatora):
	- HS2016/64/128 (bez podłączonego nadajnika): 85mA,
	- HS2016/64/128 (z podłączonym nadajnikiem): 190mA,
	- Pobór prądu nadajnika podczas transmisji: 195mA
- Termistory o dodatnim współczynniku temperaturowym (PTC) zamiast bezpieczników,
- Kontrola zaniku zasilania AC (230 V) i złego stanu akumulatorów sygnalizowana poprzez klawiaturę,
- Wewnętrzny zegar sterowany częstotliwością zasilania sieci AC lub kwarcem.

# **Warunki środowiskowe pracy**

- Zakres temperatur pracy: 0°C do 49°C,
- Wilgotność: 93% bez kondensacji.

# **Parametry komunikatora telefonicznego**

- Komunikator telefoniczny wbudowany w płytę centrali.
- Obsługa formatów SIA i Contact ID.
- Spełnia wymogi TS103 021 1, 2, 3 wymagania sprzętu telefonicznego, oraz EN50136-1-1, EN50136-2-1, EN50136-2-3.
- Opcjonalnie dwutorowe nadajniki GSM/HSPA, TCP/IP (3G2080R/ TL2803R/TL280R, instalowane w obudowie wraz z centralą alarmową, działające jako podstawowy lub pomocniczy komunikator, transmisja kodowana kluczem 128 bit AES).
- Kompatybilne z EN50136-1-1, EN50136-2-1.

# **Nadzór systemu**

Centrale alarmowe serii GTX-2 monitorują pracę systemu i dostarczają informacji o uszkodzeniach poprzez sygnalizację na klawiaturach systemowych.

Systemy rozróżniają uszkodzenia takie jak:

- Brak zasilania 230VAC,
- Usterki linii,
- Usterki linii pożarowych,
- Usterki linii telefonicznej,
- Usterka nadajnika,
- Wyładowanie akumulatora,
- Zakłócenia radiowe,
- Usterki wyjścia zasilania AUX,
- Usterki komunikacji,
- Usterki dodatkowych modułów (nadzór lub sabotaż).
- **Funkcje dodatkowe**
- Obsługa urządzeń bezprzewodowych o komunikacji dwukierunkowej działających w protokole GTX-2,
- Wizualna weryfikacja (zdjęcia + głos), funkcja dostępna przy wybranych stacjach monitorowania,
- Obsługa breloków zbliżeniowych,
- Harmonogramy wyjść PGM,
- Funkcja szybkiego włączenia,
- Nadawanie nazw użytkowników, podsystemów oraz linii,
- Funkcja testu działania czujek,
- Programowalny czas reakcji linii,
- Wyświetlanie wersji centrali oraz klawiatury na wyświetlaczu LCD,
- Nowe typy linii,
- Nowe typy wyjść PGM.

# **Wykaz sekcji programowalnych**

Rozdział zawiera pełen wykaz sekcji programowalnych. Aby wejść w tryb programowania instalatorskiego należy wprowadzając [\*][8][kod instalatora]. Po menu systemu można przemieszczać się za pomocą kursorów, lub przejść bezpośrednio do żądanej sekcji wpisując jej numer a następnie nacisnąć [\*]. Programowanie sekcji odbywa się poprzez włączanie/wyłączanie poszczególnych opcji lub wpisywania w nie danych. Nacisnąć [\*], by wybrać opcję, lub [#], aby wyjść do poprzedniego menu. Szczegółowy opis wszystkich sekcji programowalnych i opcji w nich zawartych znajduje się w instrukcji instalacji i programowania central alarmowych Serii GTX-2.

> Miesiąc (011) Tydzień (001)

# **Programowanie nazw**

**000 Programowanie nazw** 000 - Wybór języka 001 - Programowanie nazw linii 001-128 - Nazwy linii 1-128 051 - Komunikat sabotaż linii 052 - Komunikat usterka linii 064 - Komunikat Alarm CO 065 - Komunikat Alarm pożarowy 066 - Komunikat Brak włączenia 067 - Komunikat Alarm w dozorze 100 - Komunikat nazwa systemu 101-108 - Nazwy podsystemów 1-8 201-208 - Nazwa wyjść PGM 1-8 001-004 - Nazwy wyjść użytkowych 1-4 601-604 - Nazwy harmonogramów 801 - Nazwy klawiatur 001-016 - Nazwy klawiatur 1-16 802 - Nazwy modułów rozszerzeń linii 001-015 - Moduły rozszerzeń linii 1-15 803 - Nazwy modułów rozszerzeń wyjść PGM 001-015 - Moduły rozszerzeń PGM 1-15 806 - Nazwa modułu HSM2HOST 808 - Nazwa modułu HSM2955 809 - Nazwy modułów zasilacza 001-004 - Moduły zasilacza 1-4 810 - Nazwy modułów zasilacza z wyjściami PGM 001-004 - Moduły zasilacza 1-4 815 - Nazwa nadajnika alarmowego 820 - Nazwy sygnalizatorów 001-016 - Sygnalizatory 1-16 821 - Nazwy retransmiterów 001-008 - Retransmitery 1-8 999 - Reset nazw do fabrycznych **Typy linii 001 Typy linii** 001 - 128 Typy linii– Linie 001-128 000 - Linia nie używana 001 - Linia opóźniona 1 002 - Linia opóźniona 2 003 - Linia natychmiastowa 004 - Linia wewnętrzna 005 - Linia wew. - sypialniana 006 - Linia wew. - syp. z opóźn. 007 - Linia pożarowa 24h opóźn. 008 - Linia pożarowa 24h standard. 009 - Linia natychmiastowa syp. 010 - Linia wewnętrzna opóźniona 011 - Linia dzienna 012 - Linia nocna 016 - Linia przyciśnij by włączyć 1 017 - Linia 24h włamaniowa 018 - Linia 24h brzęczykowa głośna 023 - Linia 24h nadzoru 024 - Linia 24h nadzoru z brzęcz. 025 - Linia 24h pożarowa z weryf. 027 - Linia 24h pożarowa nadzoru

040 - Linia 24h gaz

041 - Linia 24h tlenku węgla CO 042 - Linia 24h napadowa 043 - Linia 24h paniki 045 - Linia 24h temperatura 046 - Linia 24h medyczna 047 - Linia 24h niebezpieczeństwo 048 - Linia 24h zraszacze 049 - Linia 24h zalania wodą 051 - Linia 24h sabot. z zatrzaskiem 052 - Linia 24h bez alarmu 056 - Linia 24h wysoka temperatura 057 - Linia 24h niska temperatura 060 - Linia 24h sabot. bez zatrzasku 066 - Linia klucz chwilowy włącz. 067 - Linia klucz stały włączenie 068 - Linia klucz chwilowy wyłącz. 069 - Linia klucz stały wyłączenie 071 - Linia dzwonkowa 072 - Linia przyciśnij by włączyć 2 **002 Opcje linii** 001-128 (ustawienia fabryczne znajdują się w instrukcji instalacji central GTX-2) 1 - Sygnalizacja głośna 2 - Sygnalizacja ciągła 3 - Gong 4 - Blokada możliwa 5 - Wymuszone włączenie 6 - Licznik naruszeń 7 - Opóźnienie transmisji 8 - Weryfikacja alarmu włam. 9 - Linia typu NC 10 - Linia typu SEOL 11 - Linia typu DEOL 12 - Czas reakcji linii 13 - Aktywacja 2 way audio 14 - Weryfikacja alarmu napadowego Czas sygnalizacji Bell (004 min) Czas opóźnienia syg. Bell (000) Czas weryf. alarmu włamaniowego (060 sec) Czas weryf. alarmu napadowego (008 sek) Czas reakcji linii (250 ms) Korekta dobowa zegara systemowego (060 sek) Czas na wejście 1 (030 sek) Czas na wejście 2 (045 sek) Czas na wyjście (120 sek) Czas stabilizacji (010 sek) 900 - Opóźnienie sygnalizacji Bell dla 901 - Zmiana czasu letni/zimowy Tydzień (002) Dzień (000) Godzina (002) 902 - Zmiana czasu letni/zimowy koniec:

Dzień (000) Godzina (002) Przesuniecie (001) **Kody dostępu 006 Opcje instalatora** 001 - Kod instalatora (555555) 002 - Kod główny (123456) 003 - Kod konserwatora (AAAA00) **Programowanie wyjść PGM 007 Przypisywanie wyjścia Bell i wyjść PGM do podsystemów 1-8** 000 - Przypisywanie wyjścia Bell do podsystemów 1 - Podsystem 1 2 - Podsystem 2 3 - Podsystem 3 4 - Podsystem 4 5 - Podsystem 5 6 - Podsystem 6 7 - Podsystem 7 8 - Podsystem 8 001 - 164 - Przypisanie wyjść PGM do podsystemów (fabrycznie podsys. 1) 1 - 8 - Podsystemy 1-8 **008 Programowanie czasów wyjść PGM** 000 - PGM minuty/sekundy 001 - 164 - PGM 1-164 (005) **009 Typy wyjść PGM** 001 - 164 Wybór typu wyjścia PGM dla wyjść 001 - 164 (fabrycznie PGM1=121, PGM2=156, PGM3=164, PGM4=101) 100 - Wyjście nieużywane 101 - Sygnalizacja włamania i pożaru 102 - Opóźniona sygnalizacja włamania i pożaru 103 - Reset czujek dymu [\*][7][2] 104 - 2 przewodowe czujki dymu 109 - W czasie opóź. na wejście/wyj. 111 - Razem z sygnalizacją klawiatury 114 - Gotów do włączenia 115 - Status włączenia systemu 116 - Włączenie w tryb wyjścia 117 - Włączenie w tryb domowy 120 - Włączenie w trybie wyjścia bez blokad 121 - Wyjście użytkowe 1 122 - Wyjście użytkowe 2 123 - Wyjście użytkowe 3 124 - Wyjście użytkowe 4 129 - Pamięć alarmów 132 - Wyjście napad 134 - Linia 24h cicha 135 - Linia 24h głośna 146 - MLT i alarm 147 - Po sygnale Kissoff 148 - Wybieranie Ground Start 149 - Alternatywny nadajnik

- 155 Rodzaj uszkodzenia w systemie
- 156 Zapamiętane zdarzenia w systemie (zatrzaskowe) 157 - Sabotaż systemu
- 161 Usterka zasilania DC
- 165 Brelok zbliżeniowy
- 175 Status Bell/programowanie instalatorskie
- 176 Aktywacja zdalna DLS 184 - Wyłączenie po alarmie
- 200 Śledzenie linii
- 201 Śledzenie linii 1-8 202 - Śledzenie linii 9-16
- 203 Śledzenie linii 17-24
- 204 Śledzenie linii 25-32
- 205 Śledzenie linii 33-40
- 
- 206 Śledzenie linii 41-48 207 - Śledzenie linii 49-56
- 
- 208 Śledzenie linii 57-64
- 209 Śledzenie linii 65-72 210 - Śledzenie linii 73-80
- 211 Śledzenie linii 81-88
- 
- 212 Śledzenie linii 89-96 213 - Śledzenie linii 97-104
- 214 Śledzenie linii 105-112
- 215 Śledzenie linii 113-120
- 216 Śledzenie linii 121-128
- **010 Opcje wyjść Bell/PGM**
- 000 Wyjście Bell Alarm pożarowy (Ѵ) Alarm tlenku węgla CO (Ѵ) Alarm włamaniowy (Ѵ) Alarm zalania wodą (Ѵ)
- Sygnalizacja włączenia/wył. (Ѵ)
- 001 164 Opcje wyjść PGM 1-164
- 100 Wyjście nieużywane
- 101 Sygnalizacja włamania i pożaru 01 - Wyjście proste (Ѵ)
- 102 Opóźniona sygnalizacja włamania i pożaru 01 - Wyjście proste (Ѵ)
- 103 Reset czujek dymu [\*][7][2] 03 - Wymaga podania kodu
- 109 W czasie opóź. na wejście/wyj. 01 - Wyjście proste (Ѵ)
- 111 Razem z sygnalizacją klawiatury
	- 01 Wyjście proste (Ѵ)
	- 02 Wyjście zatrzaskowe
	- 09 Opóźnienie na wejście (Ѵ)
	- 10 Opóźnienie na wyjście (Ѵ)
	- 11 Gong (V)
	- 12 Brzęczyk klawiatury (Ѵ)
	- 13 Głośna sygn. błędu wyj. (Ѵ)
	- 14 Alert o autowłączenia (Ѵ)
- 114 Gotów do włączenia 01 - Wyjście proste (Ѵ)
- 115 Status włączenia systemu 01 - Wyjście proste (Ѵ)
- 116 Włączenie w tryb wyjścia 01 - Wyjście proste (Ѵ)
- 117 Włączenie w tryb domowy
- 01 Wyjście proste (Ѵ)
- **Czasy systemowe 005 Czasy systemowe** 000 - Poziom systemu
	-
	- 001-008 Czasy podsystemów 1-8
	-
	- podsystemów 1-8
	-
	- start: Miesiąc (003)
	- - Przesunięcie (001)

**017 Piąty zestaw opcji systemu** 1 - Gong przy naruszeniu linii 2 - Gong przy powrocie linii 3 - Brzęczyk sygn. zakłócenia radiowe 4 - Wielokrotne naruszenie 5 - Raport o nie włączeniu systemu 6 - Auto. zmiana czasu letni/zimowy

**024 Dwunasty zestaw opcji systemu** 1 - Częstotliwość napięcia AC 50Hz (Ѵ) 2 - Synchron. zegara wewnętrznego 3 - Ust. AC/akumulat. anuluje włącz. 4 - Sabotaż wymaga resetu instalat. 5 - Zegar czasu rzeczywistego

**025 Trzynasty zestaw opcji systemu** 1 - Wybieranie impulsowe 2 - Wym. wybieranie numeru (Ѵ) 3 - Test transmisji w minutach

01 - Licznik naruszeń al. włam. (002) 02 - Licznik naruszeń al. napad. (002) 03 - Wybór trybu weryfikacji alarmu

001 - Harmonogr. autowłączeń (9999)

002 - Harmonogr. autowyłączeń (9999)

003 - Wybór grupy harmonogr. świąt Harmonogram świąt 1 Harmonogram świąt 2 Harmonogram świąt 3 Harmonogram świąt 4

autowłączeniem (004) 005 - Czas opóźnienia włączenia automatycznego (000) 006 - Czas braku aktywności przed autowłączeniem (000)

004 - Czas alartu przed

007 - Czas alertu przed autowłączeniem z powodu braku

13

aktywności (001)

6 - Nieużywane 7 - Nieużywane 8 - Rozłączenie sesji DLS

4 - Nieużywane 5 - Ton ID

6 - Ton ID 2100/1300Hz 7 - Użytkownik zezwala na DLS 8 - Sygnalizacja Bell usterki komunikacji w dozorze **040 Sposób identyfikacji użytkownika** 01 - Kod użytkownika lub brelok (Ѵ) 02 - Kod użytkownika i brelok

**041 Ilość cyfr kodu** 01 - Kody 4 cyfrowe (Ѵ) 02 - Kody 6 cyfrowe **042 Opcje weryfikacji**

włamaniowego 001 - Kod policyjny (Ѵ) 002 - Weryfikacja alarmu 003 - Detekcja sekwencyjna **151 - 158 Programowanie autowłączeń/autowyłączeń podsystemów 1-8**

> 24h Niedziela Poniedziałek Wtorek Środa Czwartek Piątek Sobota

 $24h$ Niedziela Poniedziałek Wtorek Środa Czwartek Piątek Sobota

8 - Sygn. Bell wł/wył. w trybie wyjścia **018 Szósty zestaw opcji systemu** 1 - Blokowanie wysyłania testu trans. 2 - Natychmiast. raport o blokadach

5 - Brzęczyk klawiatury sygn. alarm

5 - Sygnalizacja Bell usterki magistrali

6 - Wyłączenie tylko linią typu klucz 7 - Tryb instalat. wymaga zezwolenia 8 - Usterki blokują włączenie **021 Dziewiąty zestaw opcji systemu** 1 - Informacja o usterkach podczas wygaszenia klawiatury 2 - Wygaszenie klawiatury w dozorze 3 - Wymuszone włącz. autowłączenia 4 - Informacja o gotowości podczas wygaszenia klawiatury 5 - PGM działa do wygaszenia klaw. 6 - Informacje o dozorze podczas wygaszenia klawiatury 7 - Linie otwarte anulują włączenie 8 - Klawiatury sygnalizują czas na wyjście przy włączeniu domowym **022 Dziesiąty zestaw opcji systemu** 1 - Brzęczyk przycisku pożar

7 - Restart czasu na wyjście 8 - Brzęczyk klaw. przy usterce AC **019 Siódmy zestaw opcji systemu** 1 - Głośna sygn. ust. linii bezprzew.

7 - Nieużywane

3 - Nieużywane 4 - Nieużywane

6 - Nieużywane

2 - Zatrzask usterek 3 - Nieużywane 4 - Przycisk R

6 - Kody pod przymusem 7 - Temp. w stopniach Celsjusza (Ѵ) 8 - Reset po aktywacji linii **020 Ósmy zestaw opcji systemu** 1 - Blok. kodu podczas czasu na wej.

2 - Procedura wejścia 3 - Dostęp do [\*][8] w dozorze

4 - Zdalny reset 5 - Reset inżynierski

2 - Nieużywane 3 - Nieużywane

wyjścia

2 - Nieużywane

4 - Licznik testu trans. w godzinach 5 - Przeł. z trybu zwykłego na dom. 6 - Wyłączenie kom. 2 way audio (Ѵ) 7 - Sygnalizacja usterki wyciszona 8 - Linia typu klucz włącza w tryb

**023 Jedenasty zestaw opcji systemu** 1 - Dioda Gotowość miga przy wymuszonym włączeniu

3 - Detekcja sabotażu/usterki 4 - Wymagany kod dla funkcji [\*][1] 5 - Wymagany kod dla funkcji [\*][2] 6 - Wymagany kod dla funkcji [\*][3] 7 - Wymagany kod dla funkcji [\*][4] 8 - Wymagany kod dla funkcji [\*][6]

- 120 Włączenie w trybie wyjścia bez blokad 01 - Wyjście proste (Ѵ)
- 121 124 Wyjścia użytkowe 1-4
	- 01 Wyjście proste (Ѵ)
	- 02 Wyjście zatrzaskowe (Ѵ)
	- 03 Wymaga podania kodu (Ѵ, tylko 121)
- 129 Pamięć alarmów
- 01 Wyjście proste (Ѵ) 132 - Wyjście napad
- 01 Wyjście proste (Ѵ) 02 - Wyjście zatrzaskowe
- 134 Linia 24h cicha
- 135 Linia 24h głośna
- 146 MLT i alarm
- 01 Wyjście proste (Ѵ) 147 - Po sygnale Kissoff
- 01 Wyjście proste (Ѵ) 148 - Wybieranie Ground Start
- 01 Wyjście proste (Ѵ) 149 - Alternatywny nadajnik
- 01 Wyjście proste (Ѵ)
	- 02 Wyjście zatrzaskowe (Ѵ)
	- 04 Alarm pożarowy
	- 05 Alarm panika
	- 06 Alarm włamaniowy
	- 07 Włączenie/wyłączenie
	- 08 Automatyczna blokada
	- 09 Alarm medyczny
	- 10 Alarm włamaniowy zweryf.
	- 11 Wyłączenie po alarmie
	- 12 Alarm niebezpieczeństwo 13 - Alarm pod przymusem
	- 14 Alarm napadowy zweryf.
- 155 Rodzaj uszkodzenia w systemie
	- 01 Wyjście proste (Ѵ)
	- 02 Wyjście zatrzaskowe
	- 04 Wymagany serwis (Ѵ)
	- 05 Utrata czasu (Ѵ)
	- 06 Usterka zasilania AC (Ѵ)
	- 07 Usterka zasilania DC (Ѵ)
	- 08 Usterka MLT (Ѵ) 09 - Usterka komunikacji (Ѵ)
	- 10 Usterka TCP/IP (Ѵ)
	- 11 Usterka linii (Ѵ)
	-
	- 12 Sabotaż linii (Ѵ)
- 13 Usterka baterii urządz. (Ѵ) 156 - Zapamiętane zdarzenia w
	- systemie (zatrzaskowe)
	- 01 Wyjście proste (Ѵ)
	- 02 Wyjście zatrzaskowe
	- 04 Alarm pożarowy (Ѵ)
	- 05 Alarm panika (Ѵ)
	- 06 Alarm włamaniowy (Ѵ)
	- 07 Alarm medyczny (Ѵ)
	- 08 Alarm nadzoru (Ѵ)
	- 09 Alarmy priorytetowe (Ѵ)
	- 10 Alarm napadowy (Ѵ)
	- 11 Alarm pod przymusem (Ѵ)
	- 12 Alarm niebezpiecz. (Ѵ)
	- 13 Nadzór linii pożarowej (Ѵ)
	- 14 Usterka linii pożarowej (Ѵ)
	- 15 Alarm tlenku węgla CO (Ѵ)
- 157 Sabotaż systemu
	- 01 Wyjście proste (Ѵ)
	- 02 Wyjście zatrzaskowe
	- 09 Sabotaż modułu (Ѵ)
	- 10 Sabotaż linii (Ѵ)
- 161 Usterka zasilania DC
	- 01 Wyjście proste (Ѵ)
	- 02 Wyjście zatrzaskowe
	- 09 Usterka akumulatora (Ѵ) 10 - Brak akumulatora (Ѵ)
- 165 Brelok zbliżeniowy
- 01 Wyjście proste (Ѵ) 175 - Status Bell/programowanie instalatorskie
- 01 Wyjście proste (Ѵ) 176 - Aktywacja zdalna DLS 01 - Wyjście proste (Ѵ)
- 184 Wyłączenie po alarmie 01 - Wyjście proste (Ѵ) 02 - Czasowe (Ѵ)
- 200 Śledzenie pojedynczej linii 01 - Wyjście proste (Ѵ)
	- 02 Czasowe (Ѵ)
- 201 216 Śledzenie grup linii (1-128) 01 - Wyjście proste (Ѵ)
	- 02 Wyjście zatrzaskowe 09 - 016 - Zaciski linii 1-8
- **011 Konfiguracja wyjść PGM**

001 - 164 - Wybór wyjścia 1 - 164, które będzie śledziło linię, brelok zbliżeniowy, harmonogramy wyjść użytkowych.

# **012 Blokady systemu**

Blokada klawiatury (000) prób Czas blokady klawiatury (000) Zdalna blokada (006) prób

Czas zdalnej blokady (060)

# **Zestawy opcji systemowych**

# **013 Pierwszy zestaw opcji systemu**

- 1 Linie NC/EOL
- 2 Linie DEOL/SEOL
- 3 Pokaż wszystkie usterki w dozorze (Ѵ)
- 4 Opcje wyśw. sabotaży/usterek
- 5 Harmonogramy autowł. w [\*][6] (Ѵ) 6 - Głośna sygnalizacja błędu wyjścia (Ѵ)
- 7 Rejestr działa z licznikiem narusz. (Ѵ)
- 8 Specjalna sygn. pożarowa

# **014 Drugi zestaw opcji systemu**

- 1 Sygnalizacja Bell przy włącz/wył.
- 2 Sygnalizacja Bell przy autowłącz.
- 3 Sygnalizacja Bell w czasie na wyj.
- 4 Sygnalizacja Bell w czasie na wej.
- 5 Sygnalizacja Bell przy uszkodzeniu
- 6 Nieużywane
- 7 Zakończenie czasu na wyjście
- 8 Czas sygn. Bell alarmu pożarowego

# **015 Trzeci zestaw opcji systemu**

1 - Przycisk Pożar (Ѵ)

6 - Kod główny blokowany 7 - Monitoring linii telefonicznej (Ѵ) 8 - Głośna usterka linii telefonicznej **016 Czwarty zestaw opcji systemu** 1 - Wyświetlanie braku AC (Ѵ) 2 - Miganie diody usterka przy braku AC

3 - Wygaszanie klawiatury

4 - Wymag. kod do anul. wygaszenia kl. 5 - Podświetlenie klawiatury (Ѵ) 6 - Oszczędzanie energii

7 - Wyśw. status linii zablokowanych 8 - Mechaniczny sabotaż klawiatury

- 2 Przycisk Panika alarm głośny
- 3 Szybkie wyjście
- 4 Szybkie włączenie 5 - Nieużywane

**200 Maska podsystemów** 001 - Uaktywnienie podziału na podsystemy 1 - Podsystem 1 (V) 2 - Podsystem 2 3 - Podsystem 3 4 - Podsystem 4 5 - Podsystem 5 6 - Podsystem 6 7 - Podsystem 7 8 - Podsystem 8 **201 - 208 Przypisanie linii do podsystemów** 001 - Linie 1 - 8 (Ѵ) 002 - Linie 9 - 16 003 - Linie 17 - 24 004 - Linie 25 - 32 005 - Linie 33 - 40 006 - Linie 41 - 48 007 - Linie 49 - 56 008 - Linie 57 - 64 009 - Linie 65 - 72 010 - Linie 73 - 80 011 - Linie 81 - 88 012 - Linie 89 - 96 013 - Linie 97 - 104 014 - Linie 105 - 112 015 - Linie 113 - 120 016 - Linie 121 - 128 **300 Centrala/odbiornik stacji - wybór toru komunikacji** 001 - Odbiorniki 1-4 01 - Linia telefoniczna (Ѵ) 02 - Nadajnik 2 tory kom. 03 - 1 Nadajnik TCP/IP 04 - 2 Nadajnik TCP/IP 05 - 1 Nadajnik GSM/GPRS 06 - 2 Nadajnik GSM/GPRS **301 Numery telefoniczne do stacji monitorowania** 001 - 004 - Numery telefonów 1-4 **304 Ciąg znaków do anulowania funkcji** 

- **"Call waiting"** (DB70EF)
- **Kody raportujące**

# **307 Zdarzenia z linii**

- 001 128 Kody raportujące zdarzenia
- z linii dla linii 1 128
	- 01 Alarm (V)
	- 02 Powrót po alarmie (Ѵ)
	- 03 Sabotaż (Ѵ)
	- 04 Powrót po sabotażu (Ѵ)
	- 05 Usterka (Ѵ)
	- 06 Powrót po usterce (Ѵ)
- **308 Inne zdarzenia**
- 001 Kody raportujące inne alarmy 1
	- 01 Kod pod przymusem (Ѵ)
	- 02 Wyłączenie po alarmie (Ѵ)
	- 03 Alarm po włączeniu (Ѵ)
	- 04 Nadzór modułu rozszerzeń (Ѵ)
	- 05 Powrót po alarmie nadzoru modułu rozszerzeń (Ѵ)
	- 06 Alarm włamaniowy zweryfikowany (Ѵ)
	- 07 Alarm włamaniowy nie zweryfikowany (Ѵ)
	- 08 Alarm skasowany (Ѵ)
- 002 Kody raportujące inne alarmy 2
	- 01 Alarm napadowy zweryfik. (Ѵ)
- 011 Kody raportujące alarmy priorytetowe i ich powroty 01 - Alarm pożar z klawiatury (Ѵ) 02 - Powrót po al. pożar z kl. (Ѵ) 03 - Alarm pomoc z klawiatury (Ѵ) 04 - Powrót po al. pomoc z kl. (Ѵ) 05 - Alarm panika z klawiatury (Ѵ) 06 - Powrót po al. panika z kl. (Ѵ) 07 - Alarm z wejścia PGM2 (Ѵ) 08 - Powrót po alarmie z PGM2 (Ѵ) 021 - Kody raportujące alarmy pożarowe 03 - Alarm z wejścia PGM2, 2 przewodowa czujka dymu (Ѵ) 04 - Powrót po alarmie z 2 przewodowej czujki dymu (Ѵ) 101 - Kody raportujące sabotaże 03 - Sabotaż modułu (Ѵ) 04 - Powrót po sabotażu (Ѵ) 05 - Blokada klawiatury (Ѵ) 07 - Zdalna blokada (Ѵ) 201 - Kody raportujące włączenia/ wyłączenia 1 01 - Kody raport. włączenia (Ѵ) 02 - Kody raport. wyłączenia (Ѵ) 03 - Nieużywane 04 - Nieużywane 05 - Kody rap. wł. specjalne (Ѵ) 06 - Kody rap. wył. specjalne (Ѵ) 202 - Kody raportujące włączenia/ wyłączenia 2 01 - Kody raport. autowłącz. (Ѵ) 03 - Kody raport. anulowanie/ opóźnienie autowłączenia (Ѵ) 211 - Kody raportujące inne włączenia/ wyłączenia 01 - Brak włączenia (Ѵ) 02 - Brak otwarcia (Ѵ) 05 - Błąd wyjścia (Ѵ) 221 - Kody raportujące blokady 01 - Automatyczna blokada (Ѵ) 02 - Odblokowanie linii (Ѵ) 03 - Częściowe włączenie (Ѵ) 301 - Kody raportujące usterki systemowe 1 01 - Brak zasilania 230VAC (Ѵ) 02 - Powrót zasilania 230VAC (Ѵ) 03 - Usterka akumulatora (Ѵ) 04 - Powrót po usterce akum. (Ѵ) 05 - Brak akumulatora (Ѵ) 06 - Powrót akumulatora (Ѵ) 302 - Kody raportujące usterki systemowe 2 01 - Uszkodzenie ob. sygnaliz. (Ѵ) 02 - Powrót po usterce obwodu sygnalizatora (Ѵ) 03 - Usterka linii telefonicznej (Ѵ) 04 - Powrót po usterce linii telefonicznej(Ѵ) 05 - Uszkodzenie wyjścia AUX (Ѵ) 06 - Powrót wyjścia AUX (Ѵ) 305 - Kody raportujące usterki systemowe 5 03 - Ust. 2-przew. czujki dymu (Ѵ) 04 - Powr.2-przew. czujki dymu (Ѵ) 311 - Kody raportujące usterki 1 01 - Zakłócenia radiowe (Ѵ) 02 - Powrót po zakł. radiowych (Ѵ) 03 - Usterka bezprz. linii poż. (Ѵ) 04 - Powr. po usterce linii poż. (Ѵ)
	- 05 Zimny start
	- 06 Brak aktywności w systemie
- 312 Kody raportujące usterki 2 01 - Wejście w tryb instalatora (Ѵ) 02 - Wyjście z trybu instalatora (Ѵ) 03 - Wejście w tryb DLS (Ѵ) 04 - Wyjście z trybu DLS (Ѵ) 05 - Wejście w tryb DLS SA (Ѵ) 06 - Wyjście z trybu DLS SA (Ѵ) 07 - Rej. zdarzeń pełen w 75% (Ѵ) 313 - Kody raportujące usterki 3 01 - Rozpoczęcie aktualizacji (V) 02 - Pomyślne zakończ. aktuali. (Ѵ) 03 - Nieudana próba aktualiz. (Ѵ) 314 - Kody raportujące usterki 4 01 - Usterka czujki gazu (Ѵ) 02 - Powrót po usterce gazu (Ѵ) 03 - Usterka czujki ciepła (Ѵ) 04 - Powr. po usterce cz. ciepła (Ѵ) 05 - Usterka czujki zimna (Ѵ) 06 - Powr. po usterce cz. zimna (Ѵ) 07 - Sonda odłączona 08 - Powrót po usterce sondy 321 - Kody raportujące usterki odbiorników 02 - Usterka komunikacii odb. 1(V) 04 - Usterka komunikacji odb. 2(Ѵ) 06 - Usterka komunikacji odb. 3(Ѵ) 08 - Usterka komunikacji odb. 4(Ѵ) 331 - Kody raportujące usterki modułów 1 01 - Usterka 230VAC modułu (Ѵ) 02 - Powrót 230VAC modułu (Ѵ) 03 - Usterka akumul. modułu (Ѵ) 04 - Powrót akumul. modułu (Ѵ) 05 - Brak akumulatora modułu (Ѵ) 06 - Powrót akumulat. modułu (Ѵ) 332 - Kody raportujące usterki modułów  $\overline{2}$ 01 - Niski stan nap. modułu (Ѵ) 02 - Powrót nap. modułu (Ѵ) 03 - Nadzór modułu (Ѵ) 04 - Powrót nadzoru mod. (Ѵ) 05 - Ust. wyj. AUX modułu (Ѵ) 06 - Powrót wyj. AUX modułu (Ѵ) 335 - Kody raportujące usterki modułów 5 01 - Usterka wyjścia 1 (Ѵ) 02 - Powrót wyjścia 1 (Ѵ) 351 - Kody raportujące usterki alternatywnego nadajnika 1 01 - Usterka kom. z centralą (Ѵ) 02 - Powrót kom. z centralą (Ѵ) 07 - Usterka modemu/SIM (Ѵ) 08 - Powrót modemu/SIM (Ѵ) 352 - Kody raportujące usterki alternatywnego nadajnika 2 01 - Brak sieci (Ѵ) 02 - Powrót sieci (Ѵ) 03 - Nieużywane 04 - Nieużywane 05 - Usterka TCP/IP (Ѵ) 06 - Powrót po usterce TCP/IP (Ѵ) 07 - Nieużywane
	- 08 Nieużywane
- 354 Kody raportujące usterki
	- alternatywnego nadajnika 4
	- 01 Usterka odbiornika 1 (Ѵ)
	- 02 Powrót odbiornika 1 (Ѵ)
	- 03 Usterka odbiornika 2 (Ѵ)
	- 04 Powrót odbiornika 2 (Ѵ)
	- 05 Usterka odbiornika 3 (Ѵ)
	- 06 Powrót odbiornika 3 (Ѵ)
- 07 Usterka odbiornika 4 (Ѵ) 08 - Powrót odbiornika 4 (Ѵ) 355 - Kody raportujące usterki alternatywnego nadajnika 5 01 - Ust. nadzoru odbiornika 1 (Ѵ) 02 - Pow. nadzoru odbiornika 1 (Ѵ) 03 - Ust. nadzoru odbiornika 2 (Ѵ) 04 - Pow. nadzoru odbiornika 2 (Ѵ) 05 - Ust. nadzoru odbiornika 3 (Ѵ) 06 - Pow. nadzoru odbiornika 3 (Ѵ) 07 - Ust. nadzoru odbiornika 4 (Ѵ) 08 - Pow. nadzoru odbiornika 4 (Ѵ) 361 - Kody raportujące usterki urządzeń bezprzewodowych 01 - Ust. zasilania 230VAC (Ѵ) 02 - Powrót zasilania 230VAC (Ѵ) 03 - Usterka baterii (Ѵ) 04 - Powrót baterii (Ѵ) 05 - Usterka urządzenia (Ѵ) 06 - Powrót po ust. urządzenia (Ѵ) 401 - Kody raportujące zdarzenia systemowe 01 - Test instalacji (Ѵ) 02 - Zakończenie testu inst. (Ѵ) 03 - Okresowy test transmisji (Ѵ) 04 - Okresowy test z usterką (Ѵ) 05 - Test systemu (Ѵ) **Programowanie opcji komunikacji 309 System - kierunki komunikacji** 001 - Uszkodzenia i powroty 01 - Odbiornik 1 (Ѵ) 02 - Odbiornik 2 03 - Odbiornik 3 04 - Odbiornik 4 002 - Testy transmisji
	- 01 Odbiornik 1 (Ѵ)
	- 02 Odbiornik 2
	- 03 Odbiornik 3
	- 04 Odbiornik 4

# **310 Numery identyfikacyjne**

- 000 Nr identyf. systemu (FFFFFF)
- 001 008 Numery identyfikacyjne
- podsystemów 1 8 (FFFF)

# **311 - 318 Podsystemy 1-8 - kierunki komunikacji**

- 001 Alarmy z linii i powroty
	- 01 Odbiornik 1 (Ѵ)
	- 02 Odbiornik 2
	- 03 Odbiornik 3
	- 04 Odbiornik 4
- 002 Sabotaże i powroty
- 01 Odbiornik 1 (Ѵ)
	- 02 Odbiornik 2
	- 03 Odbiornik 3
	- 04 Odbiornik 4
- 003 Włączenia i wyłączenia
	- 01 Odbiornik 1 (Ѵ)
	- 02 Odbiornik 2
	- 03 Odbiornik 3
	- 04 Odbiornik 4

# **350 Formaty komunikacji** (04 - SIA)

- 001 Format komunikacii Odbiornik 1
- 002 Format komunikacji Odbiornik 2
- 003 Format komunikacji Odbiornik 3
- 004 Format komunikacji Odbiornik 4

# **377 Przełączniki komunikacji**

- 001 Licznik naruszeń
	- Alarmy i powroty (003) - Sabotaże i powroty (003)
		- Uszkodzenia i powroty (003)

14

204 - Interwał 2 Przydział harm.świąt 09 - Grupa świąt 1 10 - Grupa świąt 2 11 - Grupa świąt 3 12 - Grupa świąt 4 301 - Interwał 3 Czas startu (0000) 302 - Interwał 3 Czas stopu (0000) 303 - Interwał 3 Programowanie dni 01 - Niedziela 02 - Poniedziałek 03 - Wtorek 04 - Środa 05 - Czwartek 06 - Piątek 07 - Sobota 304 - Interwał 3 Przydział harm.świąt 09 - Grupa świąt 1 10 - Grupa świąt 2 11 - Grupa świąt 3 12 - Grupa świąt 4 401 - Interwał 4 Czas startu (0000) 402 - Interwał 4 Czas stopu (0000) 403 - Interwał 4 Programowanie dni 01 - Niedziela 02 - Poniedziałek 03 - Wtorek 04 - Środa 05 - Czwartek 06 - Piątek 07 - Sobota 404 - Interwał 4 Przydział harm.świąt 09 - Grupa świąt 1 10 - Grupa świąt 2 11 - Grupa świąt 3 12 - Grupa świąt 4 **711 - 714 Harmonogramy świąt** 001 - 099 Grupy świąt 1-4, Data 1-99 (000000, MM/DD/RR)

606 - Pierwszy zestaw opcji nagrywania stacji audio 01 - Stacja audio 1 nagrywa (Ѵ) 02 - Stacja audio 2 nagrywa (Ѵ) 03 - Stacja audio 3 nagrywa (Ѵ) 04 - Stacja audio 4 nagrywa (Ѵ)

610 - Okno czasu oddzwonienia

**Programowanie urządzeń bezprzewodowych 804 Programowanie urządzeń bezprzewodowych** 000 - Przypisywanie urz. bezprz. Linie (3 cyfrowy nr linii) Typ linii (3 cyfry typu linii) Przypisanie do podsystemów Nazwa linii (tylko kl. LCD) Piloty bezprzewodowe

Przypisanie do podsystemów Przypisanie do użytkownika

Przypisanie do podsystemów Nazwa sygnalizatora

Przypisanie do podsystemów

Nazwa klawiatury

Nazwa retransmitera 001 - 128 Konfiguracja urządzeń bezprzewodowych Więcej informacji znajduje się w instrukcji modułu HSM2HOST **850 Siła sygnału GSM/GPRS 851 Programowanie alternatywnego** 

Więcej informacji znajduje się w instrukcji instalacji i programowania alternatywnego nadajnika. **Programowanie klawiatury 860 Wyświetlenie adresu klawiatury 861-876 Programowanie klawiatur 000 - Przypisanie klawiatury do podsystemów**

15

00 - Klawiatura globalna 01 - Podsystem 1 (Ѵ) 02 - Podsystem 2 03 - Podsystem 3 04 - Podsystem 4 05 - Podsystem 5 06 - Podsystem 6 07 - Podsystem 7 08 - Podsystem 8

Sygnalizatory

Klawiatury

Retransmitery

**nadajnika**

(5 minut) 611 - Kod potwierdzający oddzwonienie (9999) 612 - Blokada automatycznej sekretarki (00) 613 - Czas podwójnego dzwonienia

(030) 614 - Ilość dzwonków do oddzwonienia (00) 615 - Czas sesji audio (90 sekund) 616 - Czas nagrywania (105 sekund) 617 - Czas kasowania (15 minut) 620 - Pierwszy zestaw usterek sabotaży stacji audio 01 - Stacja audio 1 sabotaż 02 - Stacja audio 2 sabotaż 03 - Stacja audio 3 sabotaż 04 - Stacja audio 4 sabotaż

**Programowanie modułu weryfikacji audio**

07 - Nie używane 08 - Usterka nadzoru linii 603 - Pierwszy zestaw opcji kontroli

07 - Nie używane

605 - Opcje nagrywania

03 - Nasłuch wszystkich linii w alarmie (Ѵ) 04 - Głośna sygnalizacja podczas audio 05 - Autodetekcja rozłączenia 06 - Dzwonienie użytkownika

08 - Inicjacja audio przez stację monitorowania

01 - Nagrywanie aktywne 02 - Nagrywanie anulowane przy usterce komunikacji

dwukierunkowego audio 01 - Nie używane

**audio**

audio 1 - 128 (00) 600 - Pierwszy zestaw opcji wywołania audio 01 - Sabotaże 03 - Przycisk pomoc (Ѵ) 04 - Przycisk panika (Ѵ) 06 - Wyłączenie po alarmie (Ѵ)

**802 Przypisanie modułu weryfikacji** 

001 - 128 - Przypisanie linii do stacji

- 002 Opóźnienie transmisji
	- wysyłania kodu raportującego. - Czas opóźnienia transmisji
	- (000 sek)
	- Czas opóźnienia transmisji AC (030 min/godzin)
	- Opóźnienie transmisji usterki
	- linii telefonicznej (010 sek x 3) - Czas opóźnienia transmisji o usterkach baterii czujek (007 dni)
	- Czas opóźnienia transmisji braku aktywności (030 dni/ godzin)
- Czas wysyłania kodu alarm skasowany (000 sek)
- 003 Cykl wysyłania testu (030 godziny/dni)
- 004 Godzina testu transmisji (9999) 011 - Maksymalna ilość prób
- wybierania każdego z numerów telefonu (005)
- 012 Opóźnienie pomiędzy poszczególnymi próbami wybierania (003 sek)
- 013 Opóźnienie pomiędzy wymuszonymi próbami wybierania (020 sek)
- 014 Czas oczekiwania na sygnał "handshake" (040 sek)
- 015 IP/GS oczekiwanie na potwierdzenie (060 sek)
- 016 IP/GS czas sprawdzania usterki (010 min)

# **380 Pierwszy zestaw opcji komunikacji**

- 1 Komunikacja aktywna (Ѵ)
- 2 Transmisje po powrotach
- 3 Wybieranie impulsowe
- 4 Przełącz na wybieranie impulsowe
- 5 Równoległa komunikacja
- 6 Wybieranie naprzemienne (Ѵ)
- 7 Skrócona ilość prób wybierania
- 8 Brak aktywności/zaniechanie

# włączenia

- **381 Drugi zestaw opcji komunikacji** 1 - Sygnalizacja klawiatury po wysła niu kodu wył. po alarmie
- 2 Sygnalizacja Bell po wysłaniu kodu wyłączenie po alarmie
- 4 Potwierdzenie wyłączenia
- 8 Priorytet komunikacji

# **382 Trzeci zestaw opcji komunikacji**

- 1 Nieużywane
- 2 Raporty po teście instalacji
- 4 Anulowanie "Call waiting"
- 5 Nadajnik aktywny
- 6 Opóźnienie komunikacji usterki
- AC w godzinach
- 8 Limit sabotaży

# **383 Czwarty zestaw opcji**

- **komunikacji**
- 1 Przypisanie zdarzeń alarmowych do numerów ID podsystemów
- 2 Nr ID systemu 6 cyfrowy
- 5 Komunikacja usterki komunikacji

# **384 Opcje rezerwowe komunikacji**

- 2 Odbiornik 2 rezerwowym dla 1 (Ѵ)
- 3 Odbiornik 3 rezerwowym dla 2
- 4 Odbiornik 4 rezerwowym dla 3

# **Komunikacja z DLS**

- **401 Pierwszy zestaw opcji**
- **komunikacji z DLS**
- 1 Podwójne dzwonienie
- 2 Użytkownik zezwala na DLS (Ѵ)
- 3 Oddzwonienie centrali
- 4 Użytkownik inicjuje DLS 6 - Sygnał inicjalizacji 300/110 bodów
- 7 Komunikacja z DLS za pośrednictwem nadajnika zawsze
- aktywna **402 Nr. telefonu komputera z programem DLS** (do 31 znaków)
- **403 Kod identyfikacyjny komputera**
- **z programem DLS**
- HS2128 (212800)
- HS2064 (206400)
- HS2016 (201600) **404 Kod identyfikacyjny centrali**
- **alarmowej**
- HS2128 (212800)
- HS2064 (206400)
- HS2016 (201600)
- **405 Czas między dwoma**
- **dzwonieniami** (060 sek)
- **406 Liczba dzwonków** (000) **407 Kod identyfikacyjny komputera**
- **z programem DLS SA** (FFFFFF)

# **410 Inne opcje DLS**

- 001 Opcje automatycznego DLS 1 - Okresowy DLS
	- 3 DLS rejestr 75% pełny
	- 5 DLS SA rejestr 75% pełny
	- 8 Auto. DLS po zmianach opcji
- 002 Dni okresowego DLS (000 dni)
- 003 Czas okresowego DLS (0000) 007 - Okno okresowego DLS
- 

# **560 Wirtualne wejścia**

- 001 032 Wirtualne wejścia 1 32 **Programowanie**
- **harmonogramów**

# **601 - 604 Harmonogramy wyjść**

- **użytkowych 1 - 4**
- 101 Interwał 1 Czas startu (0000)
- 102 Interwał 1 Czas stopu (0000)
- 103 Interwał 1 Programowanie dni
	- 01 Niedziela
	- 02 Poniedziałek
	- 03 Wtorek
	- 04 Środa
	- 05 Czwartek
	- 06 Piątek
	- 07 Sobota
- 104 Interwał 1 Przydział harm.świąt 09 - Grupa świąt 1
	- 10 Grupa świąt 2
	- 11 Grupa świąt 3
	- 12 Grupa świąt 4
- 201 Interwał 2 Czas startu (0000)
- 202 Interwał 2 Czas stopu (0000)
- 203 Interwał 2 Programowanie dni 01 - Niedziela

02 - Poniedziałek 03 - Wtorek 04 - Środa 05 - Czwartek 06 - Piątek 07 - Sobota

- **001 - Przycisk funkcyjny 1 (03)**
- **002 - Przycisk funkcyjny 2 (04)**
- **003 - Przycisk funkcyjny 3 (06)**
- **004 - Przycisk funkcyjny 4 (22)**
- **005 - Przycisk funkcyjny 5 (16)** 00 - Przycisk nie używany
	- 02 Natychmiastowe włączenie
	- domowe
	- 03 Włączenie domowe
	- 04 Włączenie zwykłe
	- 05 Włączenie bez czasu na wejście
	- 06 Funkcja gongu
	- 07 Test systemu
	- 09 Włączenie w tryb nocny
	- 12 Globalne włączenie w tryb domowy
	- 13 Globalne włączenie w tryb wyjścia
	- 14 Globalne wyłączenie
	- 16 Szybkie wyjście 17 - Włącz sypialniane
	-
	- 21-24 Wyjścia użytkowe 1 4 29 - Przywrócenie grupy blokad
	- 31 Aktywacja lokalnego PGM
	- 32 Menu blokady
	- 33 Przywrócenie ostatnich
	- blokad
	- 34 Programowanie kodów użytkownika
	- 35 Menu kodu głównego
	- 37 Progr. czasu i daty
	- 39 Menu usterek
	- 40 Pamięć alarmów
	- 61-68 Wybór podsystemu
- **011 Programowanie wejścia/wyjścia klawiatury** (000)
- **012 Czas działania lokalnego PGM**
	- Czas impulsu (00 minut) Czas impulsu (05 sek)
- **021 Pierwszy zestaw opcji klaw.**
- 1 Przycisk pożar aktywny (Ѵ)
- 2 Przycisk pomoc aktywny (Ѵ)
- 3 Przycisk panika aktywny (Ѵ)
- 4 Wyśw. kod podczas progr. (Ѵ) **022 Drugi zestaw opcji klawiatury**
- 
- 1 Wyśw. lokalnego zegara (Ѵ) 2 - Zegar wyświetla czas w trybie 24h
- 3 Automatyczne kolejne wyświetlanie
- linii w pamięci alarmów (Ѵ)
- 5 Włączenie diody zasilanie (Ѵ)
- 6 Dioda zasilanie świeci gdy jest AC 7 - Wyś. info. o alarmach w dozorze
- 8 Automatyczne kolejne wyświetlanie linii otwartych

# **023 Trzeci zestaw opcji klawiatury**

- 1 Dioda dozór aktywna podczas uśpienia klawiatury
- 2 Status włącz. w trybie domowym (Ѵ)
- 3 Dodatkowy zacisk jako PGM
- 7 Lokalne wyświetlanie temp.
- 8 Czujnik niskiej temperatury

#### **030 Komunikat na wyświetlaczu LCD**

- **031 Liczba wygaszeń komunikatu na klawiaturze (000)**
- **041 - Przypis. czujnika wew. temp.(000)**
- **042 - Przypis. czujnika zew. temp. (000)**

16

02 - Dźwięk Bing-Bong 03 - Dźwięk Ding - Dong 04 - Sygnał alarmowy 05 - Nazwa linii **899 Szablony programowania** - 5 cyfrowy kod szablonu (5 cyfr) - Numer telefonu na stację

**101 - 228 Programowanie dźwięków** 

**gongu dla linii 1-128** 00 - Wyłączone

01 - 6 krótkich dźwięków (Ѵ)

- monitorowania (32 znaki maks)
- Numer identyfikacyjny systemu (6 cyfr maks)
- Numer identyfikacyjny podsystemu (4 cyfr maks)
- Kod dostępu DLS
- Podsystem 1, czas na wejście
- Podsystem 1, czas na wyjście
- Kod instalatora
- **Informacje o systemie**

# **900 Informacje o systemie**

- 000 Wersja centrali alarmowej
	- 001 016 Wersja klawiatury 1-16 101-116 - Wersja modułu HSM2108, 1-16
- 201-216 Wersja modułu HSM2208, 1-16
- 460 Wersja alternatywnego nadajnika
- 461 Wersja HSM2HOST
- 481 Wersja HSM2955
- 501 504 Wersja modułu HSM2300,  $1 - 4$
- 521 524 Wersja modułu HSM2204,  $1 - 4$
- **901 - Włączenie/wyłączenie trybu testu przez instalatora**

# **Programowanie modułów**

- **902 Dodawanie/usuwanie modułów**
	- 000 Automatyczne przypisywanie modułów
	- 001 Manualne przypisywanie modułów
	- 002 Przypisywanie adresu modułu
	- 003 Edytowanie adresu modułu
	- 101 Usuwanie klawiatur
	- 102 Usuwanie HSM2108
	- 103 Usuwanie HSM2208
	- 106 Usuwanie HSM2HOST
	- 109 Usuwanie HSM2300

# 110 - Usuwanie HSM2204

- **903 Potwierdzanie modułów**
	- 000 Pokaż wszystkie moduły
	- 101 Klawiatury
	- 102 HSM2108
	- 103 HSM2208
	- 106 HSM2HOST
	- 108 HSM2955
	- 109 HSM2300 110 - HSM2204
- **904 Test lokalizacji urządzeń**

# **bezprzewodowych**

- 001 128 Test lokalizacji urządzeń bezprzewodowych 1-128
- 521 528 Test lokalizacji
	- retransmiterów bezprzewodowych 1-8

551 - 566 Test lokalizacji sygnalizatorów bezprzewodowych 1-16

601 - 632 Test lokalizacji pilotów bezprzewodowych 1-32 701 - 716 Test lokalizacji klawiatur bezprzewodowych **912 Test poprawności działania linii** 000 - Czas testu poprawności działania

001 - 128 - Test poprawności działania linii, linie 1 - 128 **Ustawienia ładowania akumulatora 982 Ustawienia ładowania akumulatora** 000 - Prąd ładowania akumulatora podłączonego do centrali 01 - Wysoki prąd ładowania 010 - Prąd ładowania akumulatora podłączonego do modułu

01 - HSM2204 1 - wysoki prąd

02 - HSM2204 2 - wysoki prąd

03 - HSM2204 3 - wysoki prąd

04 - HSM2204 4 - wysoki prąd

01 - HSM2300 1 - wysoki prąd

02 - HSM2300 2 - wysoki prąd

03 - HSM2300 3 - wysoki prąd

04 - HSM2300 4 - wysoki prąd

 fabrycznych klawiatur 1-16 999 - Przywrócenie ustawień fabrycz nych wszystkich klawiatur **993 Przywrócenie ustawień fabrycznych alternatywnego nadajnika 996 Przywrócenie ustawień fabrycznych odbiornika radiowego HSM2HOST 999 Przywrócenie ustawień fabrycznych** 

**Przywracanie ustawień fabrycznych 989 Przywrócenie kodu głównego do ustawień fabrycznych**

**990 Włączenie/wyłączenie blokady kodu** 

**991 Ustawienia fabryczne klawiatur** 901 - 916 Przywrócenie ustawień

020 - Prąd ładowania akumulatora podłączonego do modułu

linii

HSM2204

ładowania

ładowania

ładowania

ładowania

HSM2300

ładowania

ładowania

ładowania

ładowania

**instalatora**

**całego systemu**

# HS2016/HS2064/HS2128 GTX-2 – Skrócona instrukcja instalacji

# **Informacje o liniach dozorowych**

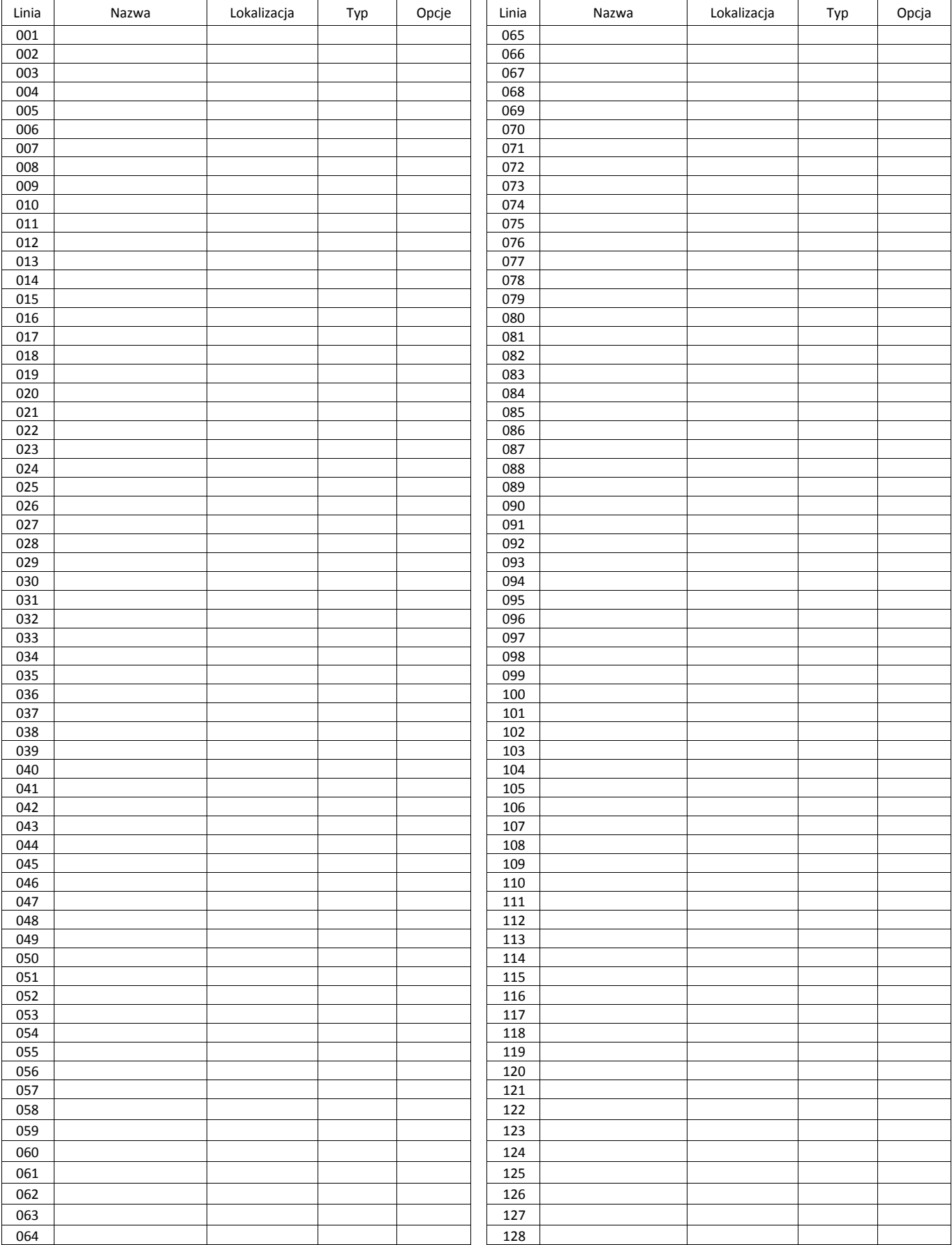

# **Informacje o modułach**

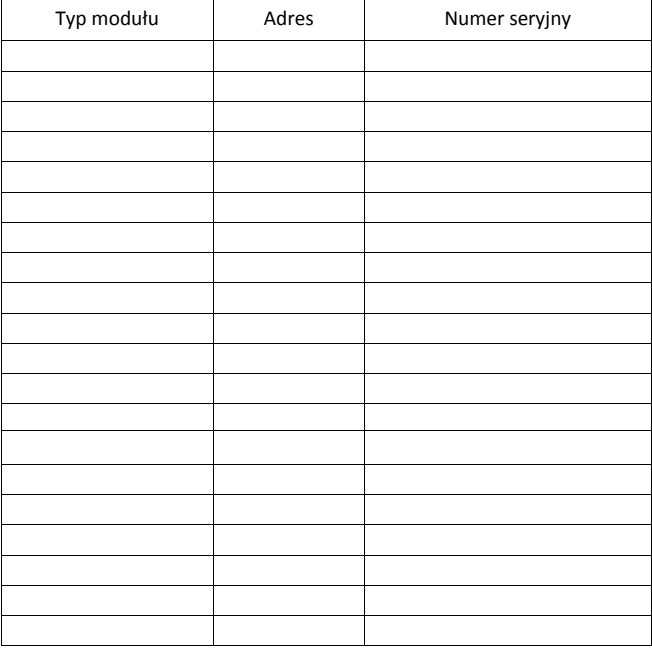

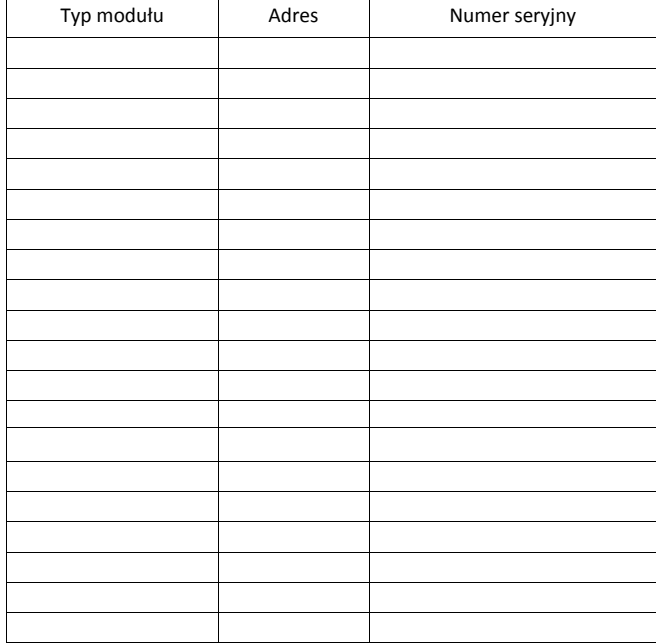

# **Informacje o urządzeniach bezprzewodowych**

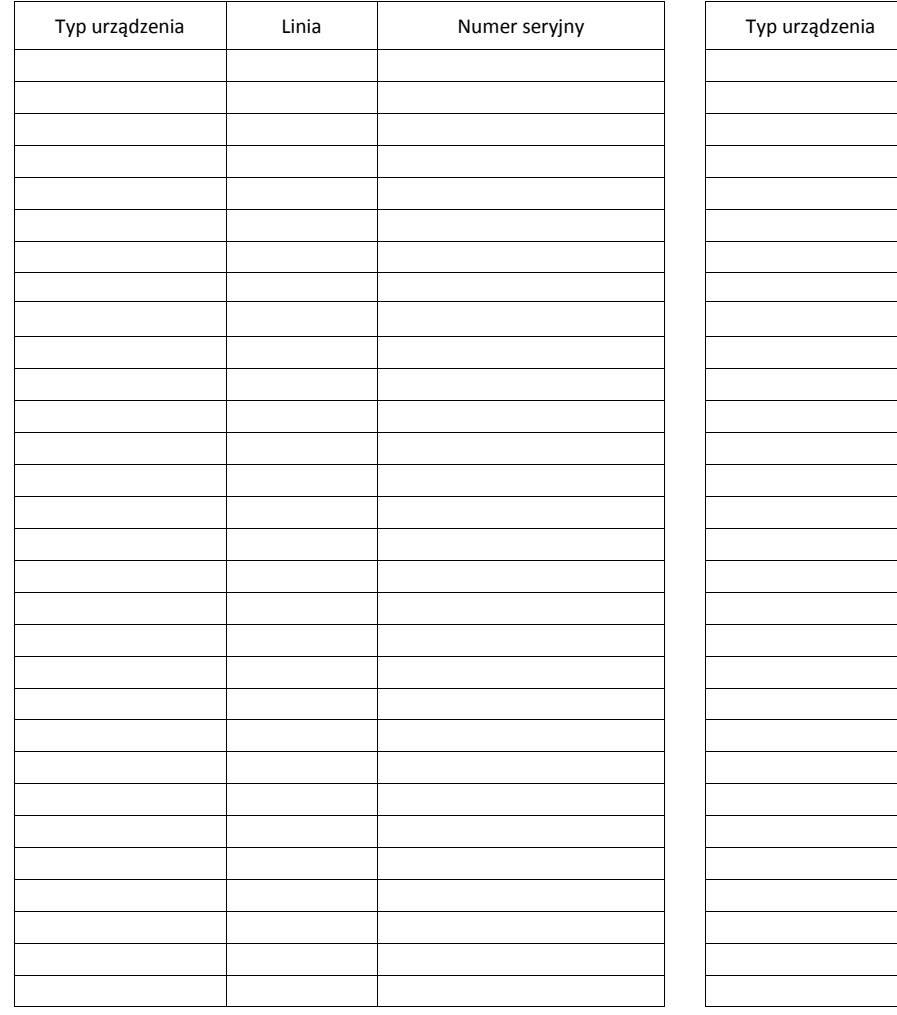

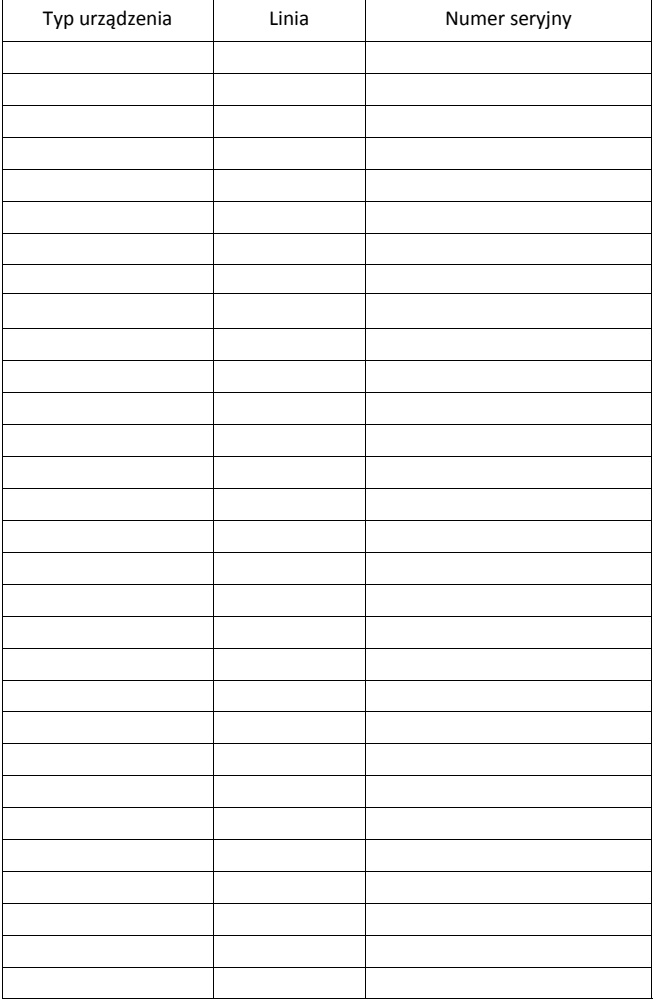

# **Informacje o urządzeniach bezprzewodowych**

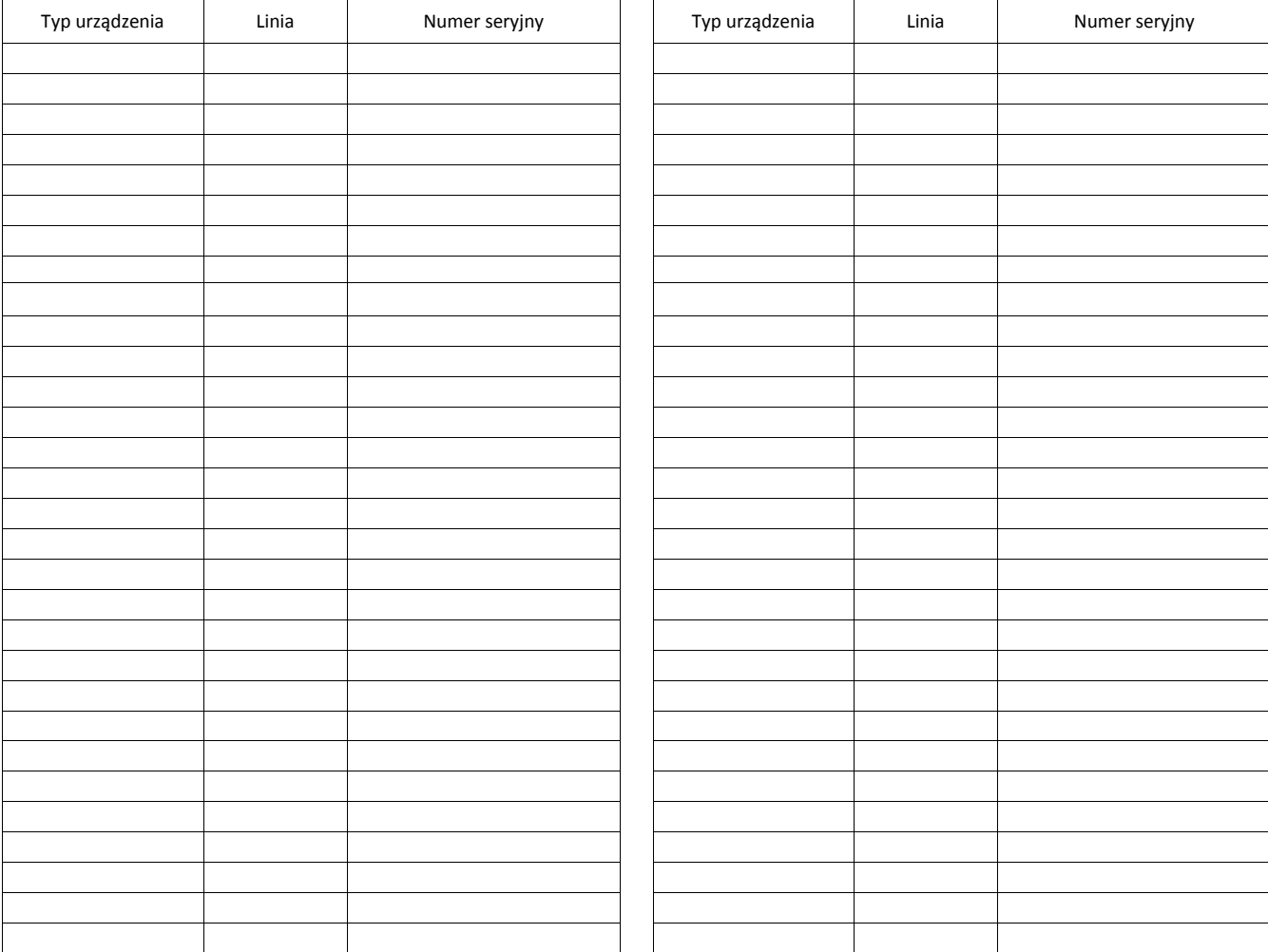

# **Kody dostępu**

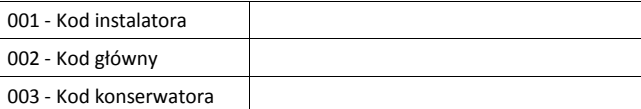

# **Numer identyfikacyjny systemu**

#### **Obciążenie wyjścia AUX oraz dobór akumulatora**

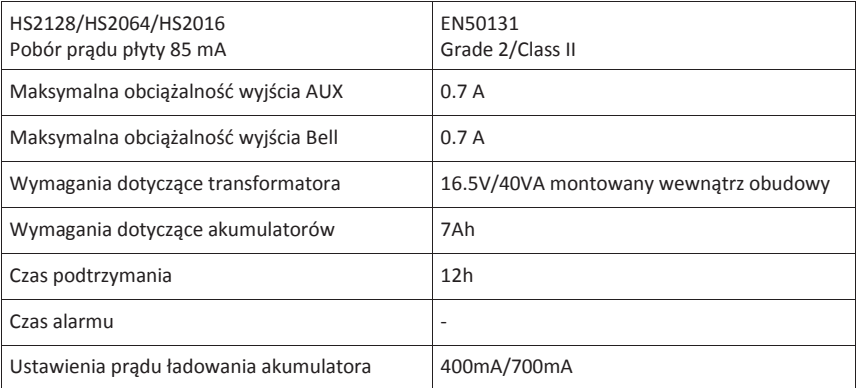

#### **Wskazówki dotyczące miejsca instalacji czujek dymu, czujek tlenku węgla oraz plan ewakuacji**

#### **Czujki dymu**

Badania wykazały, że wszystkie pożary w domu są źródłem mniejszej lub większej ilości dymu. Doświadczalnie stwierdzono, że w większości przypadków typowy pożar w domu generuje możliwe do wykrycia ilości dymu znacznie wcześniej zanim temperatura wzrośnie w sposób wyczuwalny. Z tego powodu czujki dymu powinny być instalowane przed każdą sypialnią oraz na każdym piętrze.

Poniższe wskazówki są jedynie ogólnymi założeniami i przed zainstalowaniem czujek należy ich lokalizację skonsultować ze specjalistami ochrony przeciwpożarowej. Oprócz czujek wymaganych dla zapewnienia minimum ochrony, zaleca się zainstalowanie dodatkowych czujek w takich pomieszczeniach jak piwnice, sypialnie (zwłaszcza osób palących), pomieszczenia gospodarcze i korytarze (patrz rysunki w dalszej części tego dokumentu).

Dym wraz z ciepłym powietrzem dąży najkrótszą drogą do sufitu, przesuwa się wzdłuż niego, a następnie zaczyna opadać w dół. Z powodu takiego zachowania się ogrzanego przez ogień powietrza dym nie dociera do narożników pomiędzy ścianami a sufitem. W większości wypadków taka "poduszka powietrzna" na granicy sufitu i ściany o szerokości 10 cm (Rysunek 4).

# **Należy unikać montowania czujników dymu w następujących miejscach**

- podwyższone części sufitu, świetliki, gdyż tzw. "poduszka powietrzna" uniemożliwi przedostanie się dymu do czujki.
- okolice wentylatorów, okien, drzwi, gdzie szybki przepływ powietrza może uniemożliwić wpłynięcie dymu do komory czujki.
- miejsca o wysokiej wilgotności, np. łazienki, tarasy.
- miejsca w których temperatura może wzrosnąć powyżej 38°C lub spaść poniżej 5°C.

#### **Deklaracje zgodności z normami europejskimi**

Produkt jest zgodny z dyrektywą EMC (kompatybilność elektromagnetyczna) 2004/108/EC opartej o zharmonizowane standardy zgodnie z artykułem 10(5), RTTE dyrektywy 1999/5/EC opartej na Aneksie III tej dyrektywy oraz dyrektywy LVD (dyrektywa niskonapięciowa) 2006/95/EC.

Produkt spełnia wymagania Class II, Grade 2 zgodnie z normami EN50131-1:2006 + A1:2009, EN50131-3:2009, EN50131-6:2008 (Typ A), EN50136-1-1:1997, EN50136-2-1, EN50136-2-3 standard (ATS2).

Urządzenie jest przystosowane do użytku w systemach z następującymi możliwościami powiadomień:

A (używających dwóch urządzeń ostrzegawczych i wymagających wewnętrznego dialera telefonicznego),

- B (używających urządzenia ostrzegawczego z własnym zasilaniem i wymagających wewnętrznego dialera telefonicznego),
- C (używających kompatybilnych alternatywnych nadajników firmy DSC jako rezerwowego toru komunikacji lub równoległego),

D (używających kompatybilnych alternatywnych nadajników firmy DSC z włączoną opcją szyfrowania transmisji).

**Uwaga!** Dla instalacji zgodnych z normą EN50131 certyfikacji zostały poddane jedynie funkcje systemu odnoszące się do wykrywania zdarzeń włamaniowych. Funkcje dotyczące alarmów pożarowych, pomocy nie zostały uwzględnione przy certyfikacji tego produktu co jest zgodne z wymogami powyżej wymienionej normy.

Dodatkowe funkcje zaimplementowane dla EN50131 Grade 2:

Powiadomienie o alarmach pożarowych i tlenku węgla,

Powiadomienie o alarmach pomocy.

Opcjonalne funkcje zaimplementowane dla EN50131 Grade 2:

Informacja o sabotażu w przypadku zdjęcia ze ściany urządzeń bezprzewodowych.

Modele central HS2128, HS2064, HS2016 zostały poddane certyfikacji przez jednostkę certyfikacyjną Telefication zgodnie z wymogami norm: EN50131- 1:2006 + A1: 2009, EN50131-3:2009, EN50131-6:2008 (Typ A), oraz norm EN50136-1:1997 (ATS2) dla wymogów Grade 2, Class II.

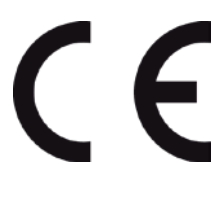

Produkt jest zgodny z dyrektywą EMC (kompatybilność elektromagnetyczna) 2004/108/EC opartej o zharmonizowane standardy zgodne z artykułem 10(5), RTTE dyrektywy 1999/5/EC opartej na Aneksie III tej dyrektywy oraz dyrektywy LVD (dyrektywa niskonapięciowa) 2006/95/EC.

Produkt oznaczony jest znakiem CE jako dowód kompatybilności z wyżej wymienionymi Europejskimi dyrektywami.

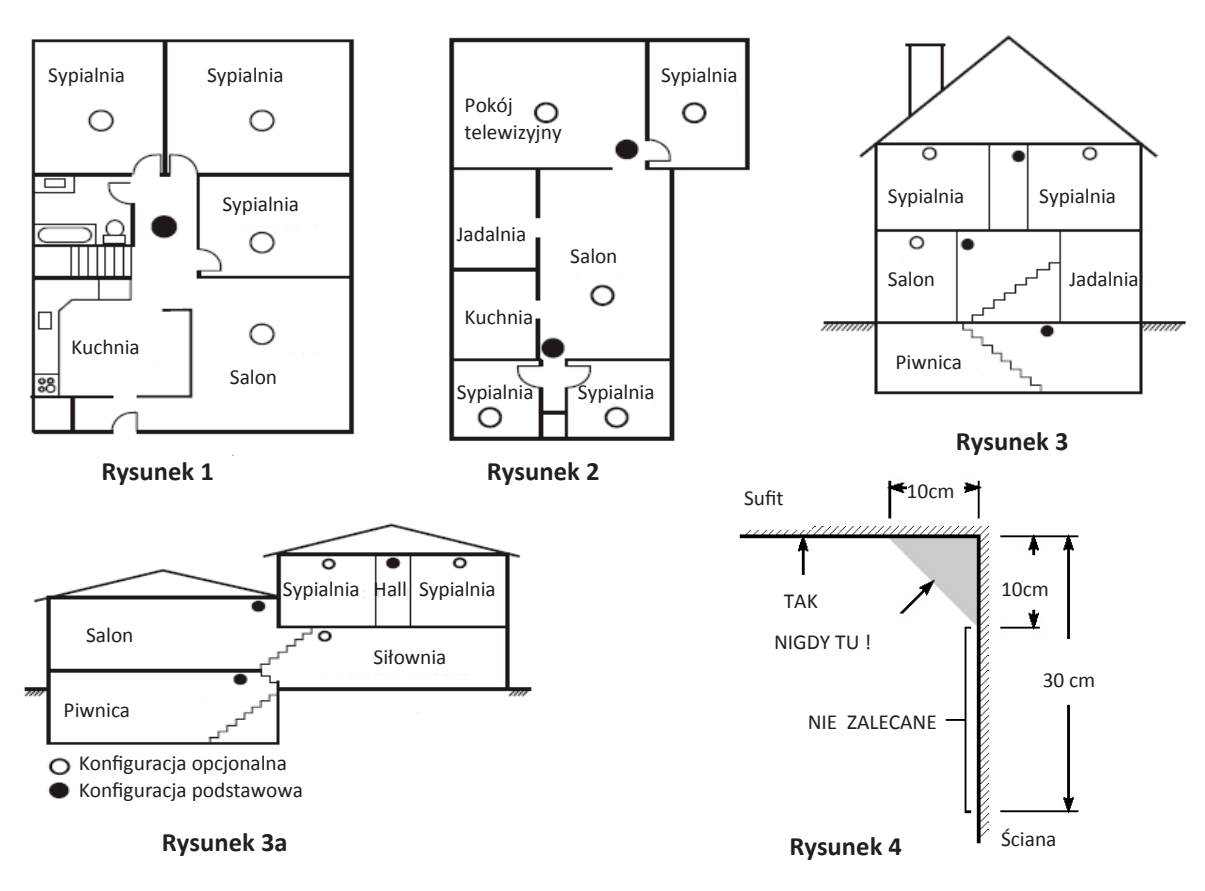

# **Plan ewakuacji**

Bardzo często czas pomiędzy wykryciem pożaru a pożarem mogącym mieć śmiertelne skutki jest bardzo krótki. Dlatego bardzo ważną rzeczą jest stworzenie planu ewakuacji obiektu.

1. Każdy z członków rodziny powinien uczestniczyć w tworzeniu planu ewakuacji.

Należy przeanalizować każdą możliwą drogę ewakuacji z każdego pomieszczenia w obiekcie. Duża ilość pożarów powstaje w nocy. W związku z tym należy zwrócić szczególną uwagę na drogi ewakuacyjne z pomieszczeń sypialnianych.

Jeżeli to możliwe ewakuacja z pomieszczeń sypialnianych powinna odbywać się bez konieczności otwierania drzwi wewnętrznych.

# **Podczas tworzenia planu ewakuacji**:

• upewnić się czy wszystkie drzwi i okna znajdujące się na obwodzie obiektu łatwo się otwierają,

• pamiętać, aby przy układaniu planu ewakuacji uwzględnić mniejszą sprawność dzieci, osób starszych lub niepełnosprawnych,

• jeżeli wyjście ewakuacyjne z obiektu jest nad poziomem ziemi należy to miejsce zaopatrzyć w drabinę lub linę. Należy także przeprowadzić szkolenia z zakresu ewakuacji przy użyciu drabiny lub liny,

• wyjścia ewakuacyjne nie powinny być zastawiane żadnego rodzaju przedmiotami. W okresie zimowym należy zwrócić uwagę na leżący śnieg pod drzwiami,

• wybrać określone miejsce, gdzie zgromadzą się osoby po ewakuacji (np. przy skrzynce na listy). Po wydostaniu się z domu należy zadzwonić z telefonu komórkowego lub telefonu sąsiada na numer straży pożarnej,

• dbanie o bezpieczeństwo przeciwpożarowe jest sprawą bardzo ważną dla wszystkich członków rodziny, a odpowiednie przygotowanie może zapobiec tragedii. W trakcie pożaru należy niezwłocznie opuścić pomieszczenia, nie wdawać się w walkę z ogniem co może powodować utratę cennego czasu potrzebnego na ewakuację. Po wydostaniu się z płonącego domu nie wracać do niego i natychmiast zadzwonić na numer straży pożarnej,

• rozrysować plan ewakuacji i omówić go ze wszystkimi domownikami. Korygować plan ewakuacji w przypadku zmian w konstrukcji budynku,

• istotne jest cotygodniowe testowanie sprawności działania systemu. W przypadku stwierdzenia nieprawidłowości działania, należy skontaktować się z instalatorem,

Rekomendowany jest kontakt z miejscową jednostką straży pożarnej w celu weryfikacji utworzonego planu ewakuacji.

# **Czujki tlenku węgla CO**

Tlenek węgla CO przemieszcza się w powietrzu swobodnie. Sugerowane miejsca instalacji czujek tlenku węgla to: sypialnie lub pomieszczenia znajdujące się w bliskim sąsiedztwie sypialni. Ciało człowieka najbardziej podatne na działanie tlenku węgla jest podczas snu. Rysunek 5 przedstawia sugerowane miejsca instalacji czujek. Czujka tlenku węgla mierzy stężenie gazu w powietrzu i generuje głośny alarm przed przekroczeniem jego szkodliwego poziomu.

Czujek tlenku węgla nie należy montować:

- w pomieszczeniach gdzie temperatura może spaść do –10°C lub wzrosnąć powyżej 40°C,
- w odległości mniejszej niż 1,5m od kominków, piecy, kuchenek itp.,
- w miejscach gdzie występuje wysokie stężenie spalin mogących uszkodzić detektor.

**Uwaga!** W celu informacji dotyczących poprawnej instalacji należy odwołać się do instrukcji instalacji czujki CO .

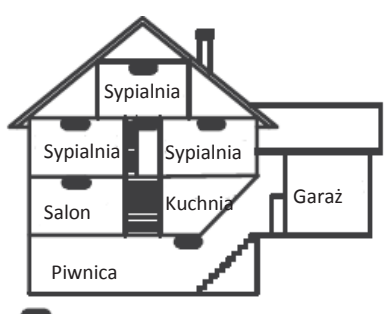

Rozmieszczenie czujek tlenku węgla

**Rysunek 5**

WAŻNE — PRZECZYTAĆ UWAŻNIE: Oprogramowanie DSC zakupione

z odpowiednimi produktami i komponentami lub bez nich jest objęte prawną ochroną własności intelektualnej i może zostać zakupione zgodnie z warunkami następującej umowy licencyjnej:<br>• Umowa licencyjna dla użytkownika końcowego ("EULA", End-User License Agreement) jest

- prawnie wiążącą umową między Użytkownikiem (firmą, osobą fizyczną lub jednostką, która nabyła to Oprogramowanie i powiązany z nim Sprzęt) a firmą Digital Security Controls, oddziałem firmy Tyco Safety
- Products Canada Ltd. ("DSC"), producentem zintegrowanych systemów bezpieczeństwa i<br>twórcą tego oprogramowania i wszelkich powiązanych produktów i komponentów twórcą tego oprogramowania i wsz<br>("SPRZĘTU"), które Użytkownik nabył.<br>Jeśli produkt-oprogramowanie firmy. Jeśli produkt-oprogramowanie firmy DSC ("PRODUKT-OPROGRAMOWANIE" lub
- "OPROGRAMOWANIE") jest przeznaczone do współpracy z towarzyszącym SPRZĘTEM, a nowy SPRZĘT nie został dostarczony, Użytkownik nie ma prawa używać, kopiować ani instalować OPROGRAMOWANIA. OPROGRAMOWANIE obejmuje programy komputerowe i może obejmować pokrewne nośniki, materiały drukowane oraz dokumentację "online"
- lub w formacie elektronicznym. Wszelkie oprogramowanie dostarczone z OPROGRAMOWANIEM, które jest powiązane z osobną umową licencyjną dla użytkownika końcowego, jest udostępniane Użytkownikowi zgodnie z postanowieniami danej licencji.

Przez zainstałowanie, skopiowanie, pobranie, przechowywanie, uzyskiwanie dostępu lub kor-<br>zystanie w inny sposób z OPROGRAMOWANIA, Użytkownik wyraża zgodę na przestrzeganie<br>warunków niniejszej Umowy Licencyjnej, nawet jeśl wcześniejszej umowy lub kontraktu. Jeśli Użytkownik nie wyraża zgody na warunki tej Umowy Licencyjnej, firma DSC nie udziela Użytkownikowi licencji na OPROGRAMOWANIE, a

Użytkownik nie ma prawa z niego korzystać. LICENCJA NA OPROGRAMOWANIE

Niniejsze OPROGRAMOWANIE jest chronione prawami autorskimi

i międzynarodowymi umowami i ochronie praw autorskich, a także innymi prawami

i umowami o ochronie własności intelektualnej. OPROGRAMOWANIE jest udostępniane na podstawie licencji, a nie sprzedawane. 1. UDZIELENIE LICENCJI — Na mocy niniejszej Umowy Licencyjnej przyznaje się

Użytkownikowi następujące prawa:<br>(a) Instalacja i użytkowanie oprogramowania -- każda nabyta licencja udziela Użytkownikowi

prawa do jednej zainstalowanej kopii OPROGRAMOWANIA.

(b) Przechowywanie/Użytkowanie w sieci — OPROGRAMOWANIA nie można instalować, udostępniać, wyświetlać, uruchamiać, współużytkować ani użytkować jednocześnie na różnych komputerach, w tym na stacjach roboczych, terminalach ani innych urządzeniach elektronicznych ("Urządzeniach"). Oznacza to, że jeśli Użytkownik posiada więcej niż jedną stację roboczą,<br>Użytkownik musi nabyć licencję dla każdej stacji roboczej, na której OPROGRAMOWANIE będzie używane.<br>(c) Konia zanasowa

- Użytkownik może tworzyć kopie zapasowa OPROGRAMOWANIA, jednak nie więcej niż jedną kopię zapasową w danej chwili na jedną zainstalowaną licencję. Użytkownik może tworzyć kopie zapasowe wyłącznie do celów archiwizacji. Użytkownik nie ma prawa tworzyć kopii OPROGRAMOWANIA, w tym drukowanych materiałów dostarczonych z OPROGRAMOWANIEM, inaczej niż w sposób jawnie dozwolony w tej Umowie Licencyjnej.

2. INNE PRAWA I OGRANICZENIA

(a) Ograniczenie odtwarzania, dekompilacji i dezasemblacji — Odtwarzanie, dekompilacja i dezasemblacja OPROGRAMOWANIA jest zabroniona, z wyjątkiem sytuacji, gdy niezależnie od niniejszego ograniczenia działania takie są dozwolone przez prawo właściwe i tylko w zakresie takiego zezwolenia. Użytkownik nie może dokonywać zmian ani wprowadzać modyfikacji OPROGRAMOWANIA bez pisemnego zezwolenia firmy DSC. Użytkownik nie może usuwać informacji, oznaczeń ani etykiet z OPROGRAMOWANIA. Użytkownik ma obowiązek powziąć

zasadne kroki, aby zapewnić przestrzeganie warunków niniejszej Umowy Licencyjnej. (b) Rozdzielanie komponentów — Na OPROGRAMOWANIE jest udzielana licencja jako na pojedynczy produkt. Komponentów składowych oprogramowania nie można rozdzielać i używać z więcej niż jedną jednostką sprzętową.

(c) Jeden ZINTEGROWANY PRODUKT — Jeśli Użytkownik nabył OPROGRAMOWANIE<br>razem ze SPRZĘTEM, wówczas udzielona licencja obejmuje OPROGRAMOWANIE i SPRZĘT<br>jako jeden zintegrowany produkt. W takim przypadku OPROGRAMOWANIE i SPRZ

GRAMOWANIA. Użytkownik nie ma prawa udostępniać oprogramowania stronom trzecim publikować go na serwerze lub w witrynie internetowej.

(e) Przeniesienie oprogramowania — Użytkownik może przenieść wszystkie prawa wynikające z niniejszej Umowy Licencyjnej wyłącznie na zasadzie trwałej sprzedaży lub przekazania SPRZETU, pod warunkiem, że Użytkownik nie zachowa żadnych kopii, przekaże całość produktu-OPROGRAMOWANIA (w tym wszystkie komponenty składowe, nośniki i materiały<br>drukowane, wszelkie aktualizacje oraz tę Umowę Licencyjną), jest aktualizacją, muszą także zostać przekazane wszelkie poprzednie wersje PRODUKTU-OPROGRAMOWANIA.

(f) Rozwiązanie Umowy Licencyjnej — Niezależnie od jakichkolwiek innych uprawnień, firma DSC ma prawo rozwiązać niniejszą Umowę Licencyjną, jeśli Użytkownik nie przestrzega jej warunków i postanowień. W takim przypadku użytkownik ma obowiązek zniszczyć wszystkie kopie tego OPROGRAMOWANIA

i wszystkie jego komponenty składowe.

Produkt ten jest zgodny z następującymi dyrektywami:

EMC 2004/108/EC w oparciu o wyniki testów przeprowadzonych zgodnie z normy zharmonizowanymi, artykuł 10(5).

R&TTE 1999/5/EC na podstawie załącznika III do dyrektywy.

LVD 2006/95/EC w oparciu o wyniki testów przeprowadzonymi

zgodnie z normy zharmonizowanymi. Produkt jest oznakowany znakiem CE, jako dowód zgodności z wyżej

wymienionymi europejskimi dyrektywami.

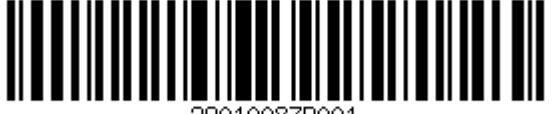

(g) Znaki towarowe — Niniejsza Umowa Licencyjna nie udziela Użytkownikowi żadnych praw do znaków towarowych lub znaków usługowych firmy DSC ani jej dostawców.

3. PRAWO AUTORSKIE — Wszystkie prawa własności oraz prawa własności intelektualnej do OPROGRAMOWANIA (łącznie z wszelkimi obrazami, fotografiami

i tekstem wchodzącymi w skład OPROGRAMOWANIA), jak również do załączonych mate-riałów drukowanych oraz do wszelkich kopii tego OPROGRAMOWANIA, stanowią własność firmy DSC lub jej dostawców. Użytkownik nie ma prawa kopiować materiałów drukowanych dostarczonych z OPROGRAMOWANIEM. Wszystkie prawa własności oraz prawa własności intelektualnej do treści, do których OPROGRAMOWANIE zapewnia dostęp, należą do właści-cieli tych treści i mogą być chronione prawem autorskim oraz innym ustawodawstwem i umowami międzynarodowymi o ochronie praw własności intelektualnej. Niniejsza Umowa Licencyjna nie daje Licencjobiorcy żadnych praw do użytkowania takich treści. Wszystkie prawa nie udzielone w sposób jawny w tej Umowie Licencyjnej są zastrzeżone przez firmę DSC i jej

dostawców.<br>4. OGRANICZENIA EKSPORTOWE 4. OGRANICZENIA EKSPORTOWE — Użytkownik wyraża zgodę na nieeksportowanie i<br>niereeksportowanie OPROGRAMOWANIA do żadnego kraju, osoby fizycznej lub prawnej,<br>podlegających ograniczeniom eksportowym nałożonym przez prawo kana

5. JURYSDYKCJA W ZAKRESIE ROZSTRZYGANIA SPORÓW — W odniesieniu to tej Umowy Licencyjnej prawem właściwym jest prawo prowincji Ontario w Kanadzie.

6. ROZSTRZYGANIE SPOROW — Wszelkie spory powstałe w związku z tą Umową Li-<br>cencyjną będą rozstrzygane w sposób ostateczny i wiążący zgodnie<br>z ustawą Arbitration Act, a strony zobowiązują się wykonać decyzję ciała arbitrażo

Miejscem arbitrażu będzie Toronto w Kanadzie, a językiem arbitrażu będzie język angielski. 7. OGRANICZONA GWARANCJA

(a) BRAK GWARANCJI — FIRMA DSC UDOSTĘPNIA OPROGRAMOWANIE "TAK JAK<br>JEST" ("AS 18"), BEZ GWARANCJI. FIRMA DSC NIE GWARANTUJE, ŻE OPROGRAMO<br>GRAMOWANIE SPEŁNIA WYMAGANIA NABYWCY ANI ŻE OPROGRAMOWANIE BĘDZIE DZIAŁAĆ W SPOSÓB NIEPRZERWANY I WOLNY OD BŁĘDÓW.

(b) ZMIANY ŚRODOWISKA UŻYTKOWANIA — Firma DSC nie ponosi odpowiedzialności za problemy spowodowane zmianami w środowisku użytkowania SPRZĘTU, ani za problemy wynikające z interakcji OPROGRAMOWANIA

z oprogramowaniem lub sprzętem firm innych niż DSC.

(c) OGRANICZENIE ODPOWIEDZIALNOŚCI; GWARANCJA ODZWIERCIEDLA OB-<br>CIĄŻENIE RYZYKIEM — W ŻADNEJ SYTUACJI, JEŚLI JAKIEKOLWIEK PRZEPISY<br>PRAWA STANOWIĄ O ISTNIENIU GWARANCJI LUB WARUNKÓW NIE ZAWARTYCH W NINIEJSZEJ UMOWIE LICENCYJNEJ, CAŁKOWITA ODPOWIEDZIALNOŚĆ FIRMY DSC NA MOCY JAKIEGOKOLWIEK ZAPISU NINIEJSZEJ UMOWY LICENCYJNEJ

BĘDZIE OGRANICZONA DO WIĘKSZEJ<br>Z DWÓCH KWOT: KWOTY ZAPŁACONEJ PRZEZ UŻYTKOWNIKA ZA OPRO-<br>GRAMOWANIE LUB KWOTY 5,00 DOLARÓW KANADYJSKICH (5,00 CAD\$). ZE<br>WZGLĘDU NA TO, ŻE USTAWODAWSTWA NIEKTÓRYCH KRAJÓW NIE PRZEWIDUJĄ

WYŁĄCZENIA ANI OGRANICZENIA ODPOWIEDZIALNOŚCI<br>Z TYTUŁU SZKÓD UBOCZNYCH LUB SZKÓD, KTÓRYCH NIE MOŻNA BYŁO PRZE-<br>WIDZIEĆ PRZY ZAWIERANIU UMOWY, POWYŻSZE OGRANICZENIE MOŻE NIE MIEĆ WEDEL TRET HERRICH ORDER II, JOHN PRZYPADKU NIEKTÓRYCH UŻYTKOWNIKÓW.<br>24 STOSOWANIA W PRZYPADKU NIEKTÓRYCH UŻYTKOWNIKÓW.<br>30 WYŁACZENIE ODPOWIEDZIALNOŚCI – NINIEJSZY DOKLIMENT ZAWIERA

(d) WYŁĄCZENIE ODPOWIEDZIALNOŚCI — NINIEJSZY DOKUMENT ZAWIERA<br>CAŁOŚĆ UDZIELANEJ GWARANCJI I ZASTĘPUJE WSZELKIE INNE GWARANCJE,<br>JAWNE LUB DOROZUMIANE (W TYM WSZELKIE DOROZUMIANE GWARANCJE,<br>PRZYDATNOŚCI HANDLOWEJ LUB PRZYDAT NIE UDZIELA ŻADNEJ INNEJ GWARANCJI. FIRMA DSC NIE ZEZWALA I NIE UDZIELA AUTORYZACJI ŻADNYM OSOBOM TRZECIM ŚWIADCZĄCYM, ŻE DZIAŁAJĄ W JEJ IMIENIU, DO MODYFIKOWANIA LUB WPROWADZANIA ZMIAN W TEJ GWARANCJI ANI DO UDZIELANIA ŻADNYCH INNYCH GWARANCJI LUB

PRZYJMOWANIA ODPOWIEDZIALNOŚCI W ZWIĄZKU Z TYM OPRO-**GRAMOWANIEM** 

(e) OGRANICZENIE ODPOWIEDZIALNOŚCI I WYŁĄCZNE SRODKI ODSZKODOW-<br>AWCZE — FIRMA DSC W ŻADNYM WYPADKU NIE BĘDZIE PONOSIĆ ODPOWIEDZI-<br>ALNOŚCI ZA ŻADNE SZKODY, SPECJALNE, PRZYPADKOWE, WYNIKOWE LUB POŚREDNIE, W OPARCIU O NARUSZENIE GWARANCJI, NARUSZENIE UMOWY, NIEDBAŁOŚĆ, ODPOWIEDZIALNOŚĆ BEZPOŚREDNIĄ LUB JAKĄKOLWIEK INNĄ TEORIĘ PRAWNĄ. DO TAKICH SZKOD NALEZĄ MIĘDZY INNYMI UTRATA ZYSKU,<br>UTRATA PRODUKTU-OPROGRAMOWANIA LUB JAKIEGOKOLWIEK POWIĄZANEGO SPRZĘTU, KOSZT KAPITAŁOWY, KOSZ ZAMIENNIKA LUB SPRZĘTU ZASTĘPCZEGO, URZĄDZEŃ LUB USŁUG, POŚWIĘCONY CZAS NABYWCY, ROSZCZENIA STRON TRZECICH, W TYM KLIENTÓW, ORAZ SZKODY DLA MIENIA. OSTRZEŻENIE: Firma DSC zaleca okresowe testowanie całego systemu. Jednak nawet

w przypadku częstego wykonywania testów, ze względu między innymi na możliwość naruszenia<br>urządzenia w w sposób przestępczy lub przerwania obwodów elektrycznych PRODUKT-<br>OPROGRAMOWANIE może nie działać zgodnie z oczekiwani

DSC erklærer herved at denne komponenten overholder alle viktige krav samt andre bestemmelser gitt i direktiv 1999/5/EC.

# Por este meio, a DSC, declara que este equipamento está em conformidade com<br>os requisitos essenciais e outras determinações relevantes da Directiva constantial,<br>os requisitos<br>1999/5/EC.

"DSC bekräftar härmed att denna apparat uppfyller de väsentliga kraven och<br>andra relevanta bestämmelser i Direktivet 1999/5/EC\*.

anura relevanta bestammelser romerativet research.<br>Con la presente la Digital Security Controls dichiara che questo prodotto è<br>conforme ai requisiti essenziali ed altre disposizioni rilevanti relative alla Direttiva<br>1999/0

Por la presente, DSC declara que este equipo está en conformidad con los requisitos esenciales y otros requisitos relevantes de la Directiva 1999/5/EC.

Hierdurch erklärt DSC, daβ dieses Gerät den erforderlichen Bedi<br>Vorrausetzungen der Richtlinie 1999/5/EC entspricht.

" - και καναπαιραστικά του καταπαιτικό του καταπαιστικού του στο προστευτικό του παρόντος, η DSC, δηλώνει ότι αυτή η συσκευή είναι σύμφωνη με τις ουσκ<br>"Δία του παρόντος, η DSC, δηλώνει ότι αυτή η συσκευή είναι σύμφωνη με

ananches and product the test of the state of the state of the state of the state of the state of the state of the state of the state of the state of the state of the state of the state of the state of the state of the sta

Par la pr sente, DSC d clare que ce dispositif est conforme aux exigences<br>essentielles et autres stipulations pertinentes de la Directive 1999/5/EC. DSC vakuuttaa laitteen täyttävän direktiivin 1999/5/EC olennaiset vaatimukset.

DSC jako v robce prohla uje, e tento v robek je v souladu se v emi relevantn mi po adavky směrnice 1999/5/EC.

Hereby, DSC, declares that this device is in compliance with the essential<br>requirements and other relevant provisions of Directive 1999/5/EC.

The complete R&TTE Declaration of Conformity can be found at http://www.dsc.com/listings\_index.aspx